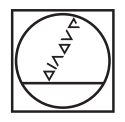

# **HEIDENHAIN**

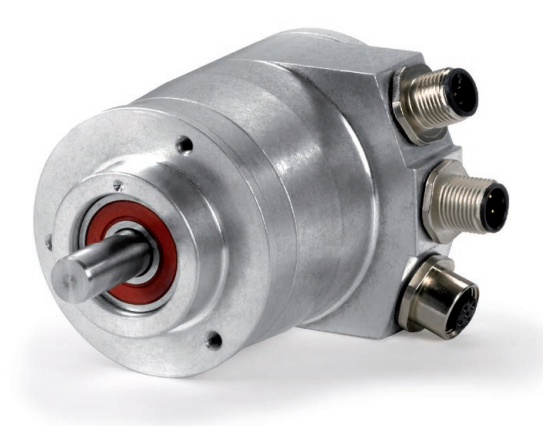

User's Manual

## **PROFIBUS-DP**

Interface for Encoders

**English (en) 05/2018**

## **Contents**

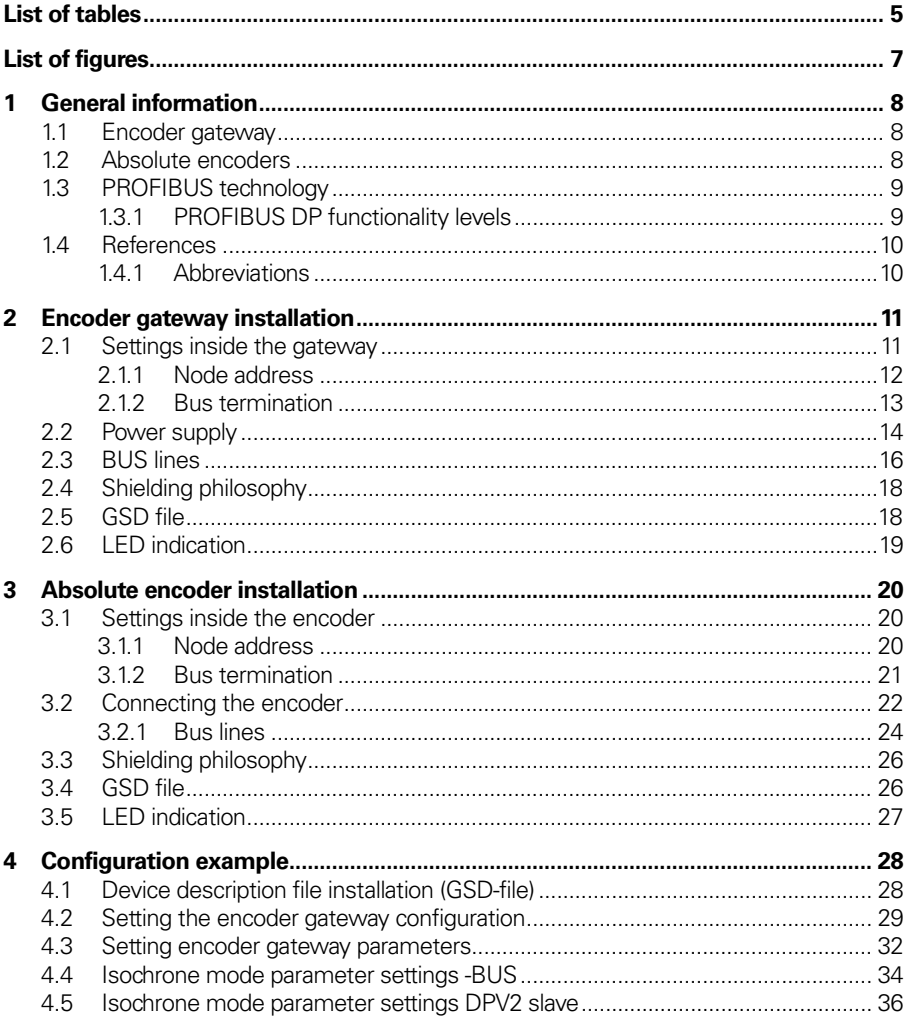

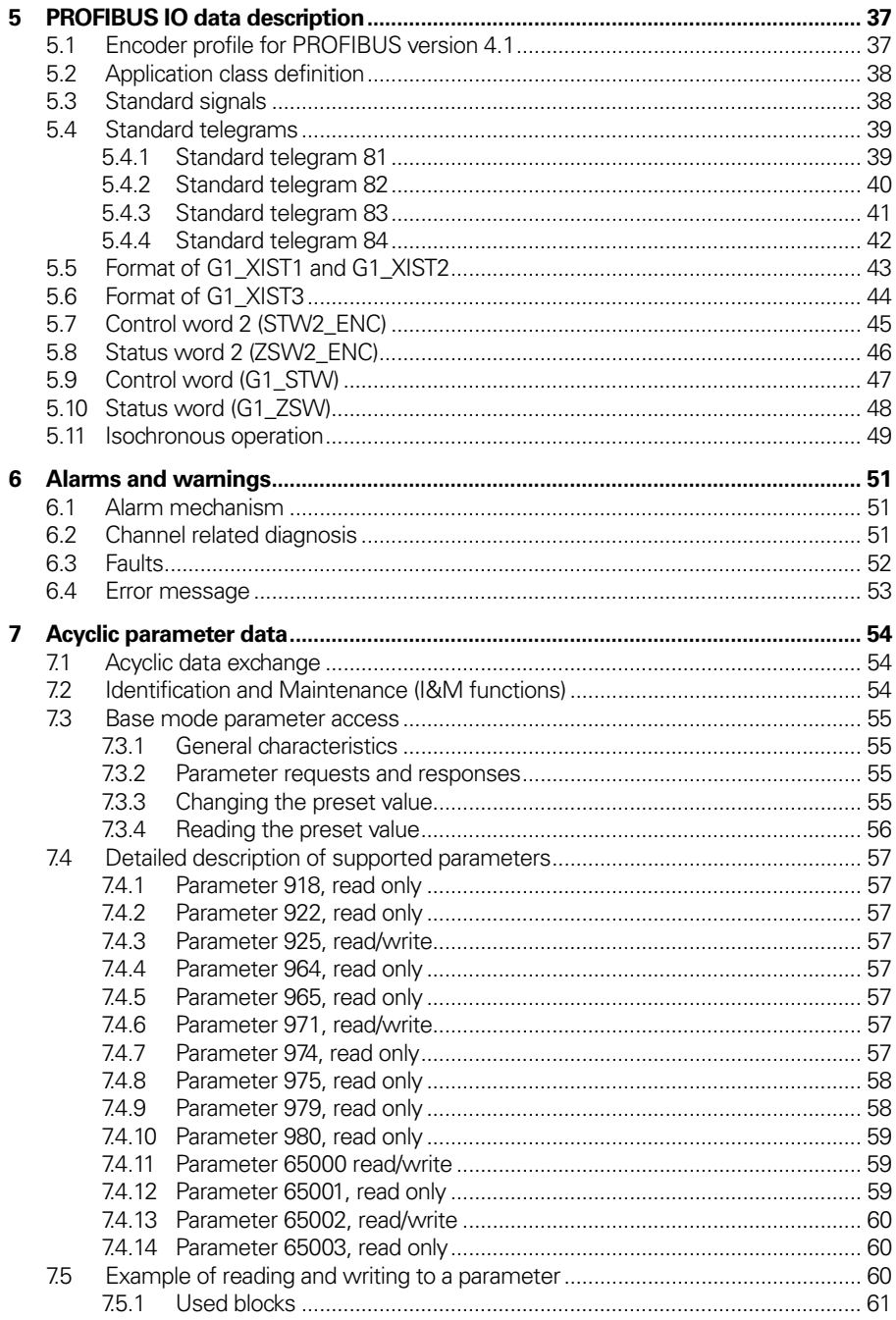

#### **Contents**

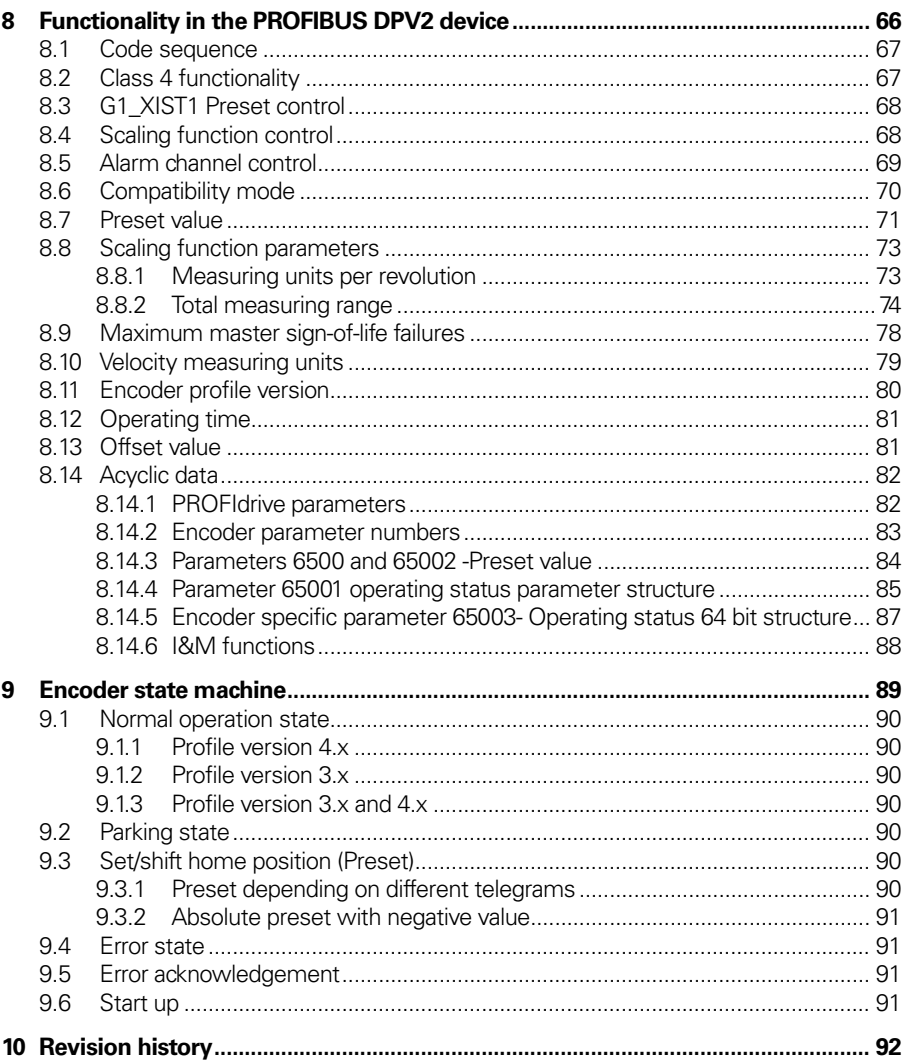

## <span id="page-4-0"></span>**List of tables**

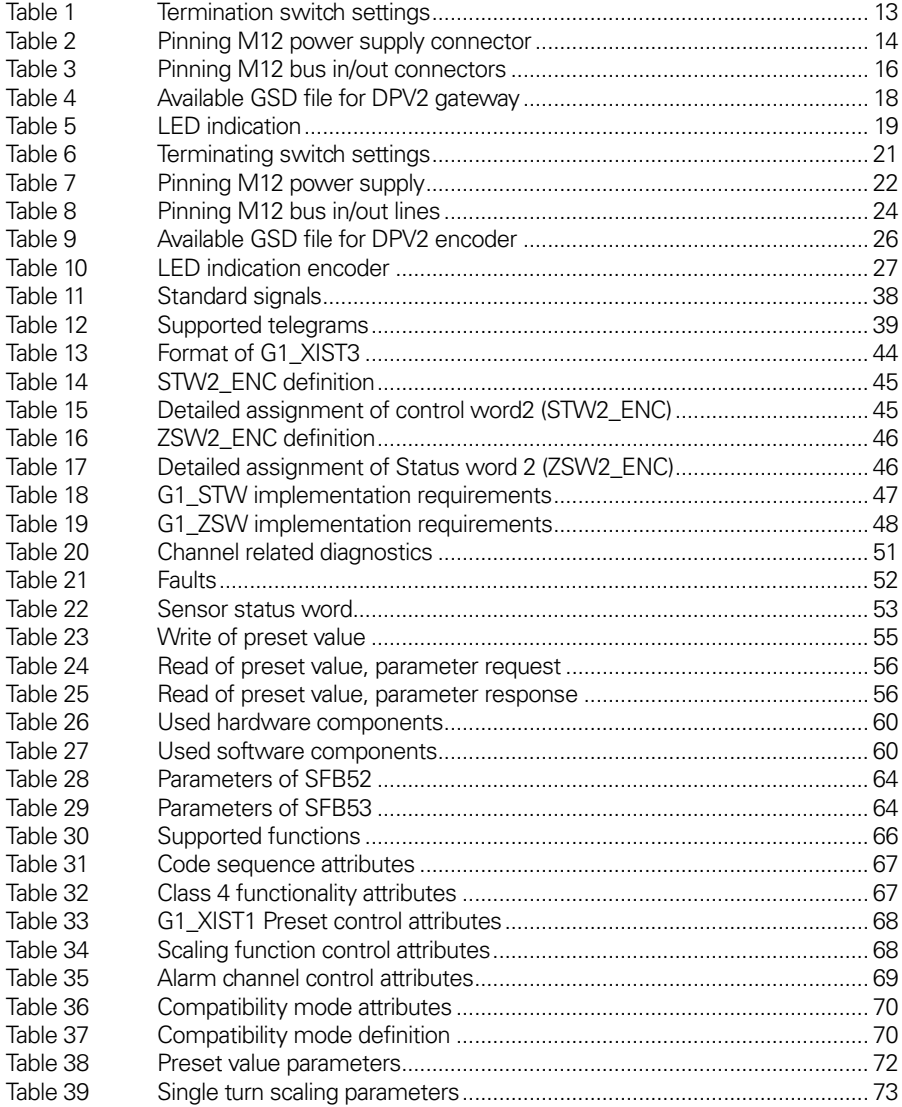

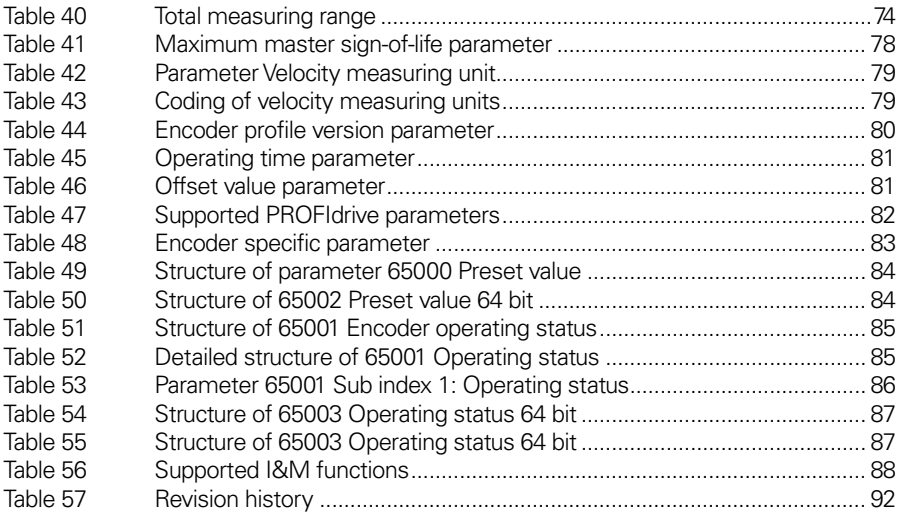

## <span id="page-6-0"></span>**List of figures**

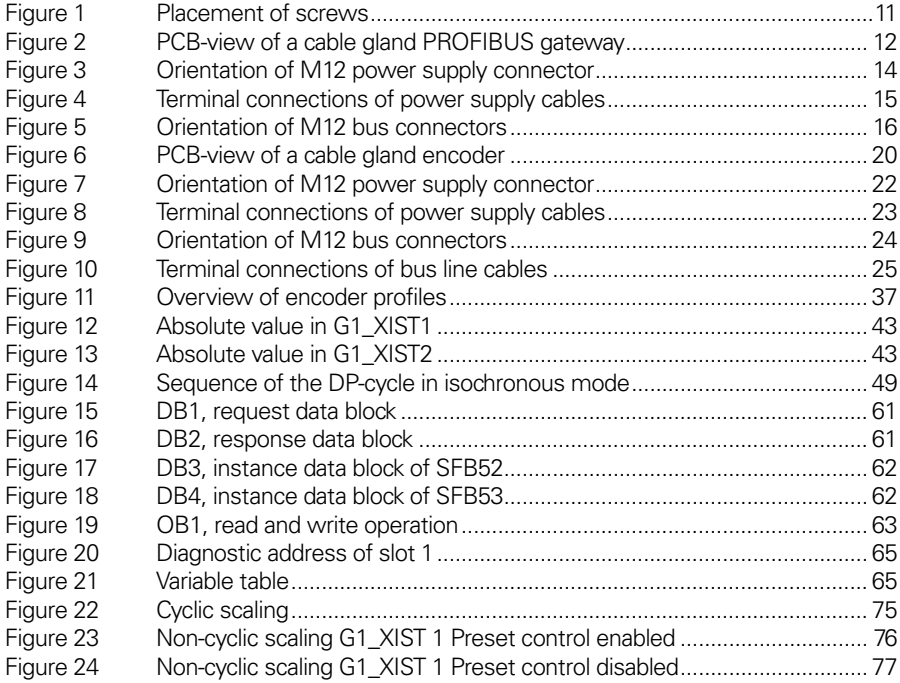

### <span id="page-7-0"></span>**1 General information**

This manual describes the installation procedures and configuration of HEIDENHAIN absolute encoders and encoder gateways with PROFIBUS DPV2 functionality.

#### <span id="page-7-1"></span>**1.1 Encoder gateway**

The advantages of the gateway concept is that it allows the use of small and very robust EnDat encoders, which make the encoder gateway solution suitable in applications where very high ambient temperature is a limiting factor. The encoder gateway supports singleturn encoders with up to 31 bit resolution and multiturn encoders with up to 37 bits resolution with the limitations described in this manual.

#### <span id="page-7-2"></span>**1.2 Absolute encoders**

With an absolute encoder each angular position is assigned a coded position value generated by a code disc equipped with several parallel fine graduations tracks which are scanned individually. On singleturn encoders, i.e. an encoder producing absolute positions within one revolution, the absolute position information repeats itself with every revolution. So called multiturn encoders can also distinguish between revolutions. The numbers of unique revolutions is determined by the resolution of the multiturn scanning and repeats itself after the total resolution is reached.

#### <span id="page-8-0"></span>**1.3 PROFIBUS technology**

PROFIBUS is a powerful and versatile 2-wire non-proprietary open field bus standard defined by several international standards such as EN 50170, IEC 61158 together with different device profiles. There are 3 different PROFIBUS versions available today, DP, FMS and PA. HEIDENHAIN products support the Decentralized Peripherals (DP) version. In addition to manufacturer-specific functions, the HEIDENHAIN devices described in this manual supports application class 3 and 4 according to the encoder profile 3.162 v4.1. The encoder device profile describing encoder functionality and additional information about PROFIBUS can be ordered from PROFIBUS User Organization, PNO.

#### **PROFIBUS User Organization**

Haid-und-Neu Straβe 7 D 76131 Karlsruhe Tel: +49 721 96 58 590 Fax: + 49 721 96 58 589 Web: [www.profibus.com](http://www.profibus.com/)

#### <span id="page-8-1"></span>**1.3.1 PROFIBUS DP functionality levels**

The main functions of the different levels are as follows:

DPV0: Supports the basic functionality for the PROFIBUS protocol. In principal this means the cyclical I/O communication and diagnostics. HEIDENHAIN have a separate manual for DPV0 devices.

DPV1:The most important benefits with DPV1 are the expanded functions for the acyclical data communication and alarm handling. This is a precondition for parameterization and calibration of field devices over the bus in runtime.

DPV2: In addition to the functionality above, DPV2 includes expansions that are required for time critical applications such as motion control. This means functions such as slave-to-slave communications and isochronous data exchange (time synchronization).

#### <span id="page-9-0"></span>**1.4 References**

Profile Encoder V4.1, Order No. 3.162

Profile Drive Technology, PROFIdrive V4.1, Profibus International, Order Nr: 3.172

PROFIBUS Guidelines, Part 1: Identification & Maintenance Functions V1.1, Profibus International, Order Nr: 3.502

PROFIBUS Guidelines, Part 3: Diagnosis, Alarms and Time Stamping V1.0, Profibus International, Order No. 3.522

PROFIBUS Guidelines: PROFIBUS Interconnection Technology V1.1, Profibus International, Order No. 2.142

#### <span id="page-9-1"></span>**1.4.1 Abbreviations**

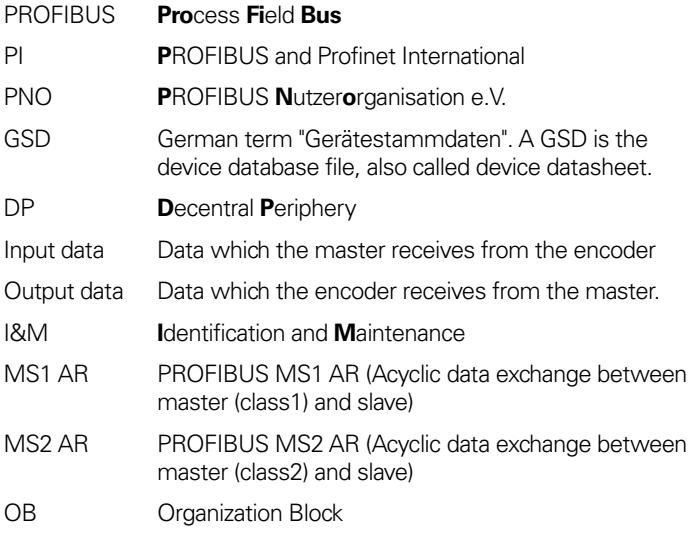

## <span id="page-10-2"></span><span id="page-10-0"></span>**2 Encoder gateway installation**

#### <span id="page-10-1"></span>**2.1 Settings inside the gateway**

The encoder gateway addressing switches and bus termination must be configured during commissioning of the device. This is done by removing the back cover, i.e. screwing off the three screws at the rear of the gateway.

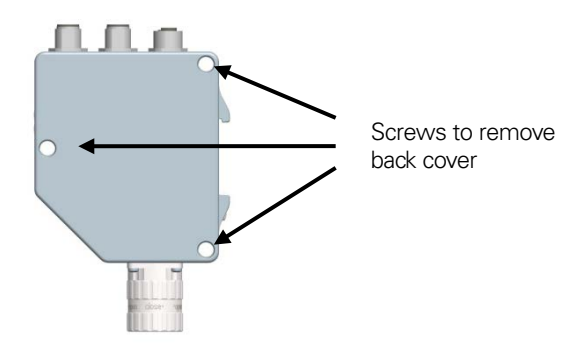

**Figure 1** Placement of screws

#### <span id="page-11-1"></span><span id="page-11-0"></span>**2.1.1 Node address**

The node address of the encoder gateway can be set via three decimal rotary switches located inside the back cover. The weighting, x100, x10 and x1 are specified on the circuit board besides the switches. Permissible address range is between 0 and 126 but the lower addresses 0 to 2 are usually used by the master and not recommended to be used by the device. Each address used in a PROFIBUS network must be unique and may not be used by other devices.

The device address is only read and adopted when the gateway power supply is switched on. A restart of the gateway is therefore required in order to adopt changes done to the address settings.

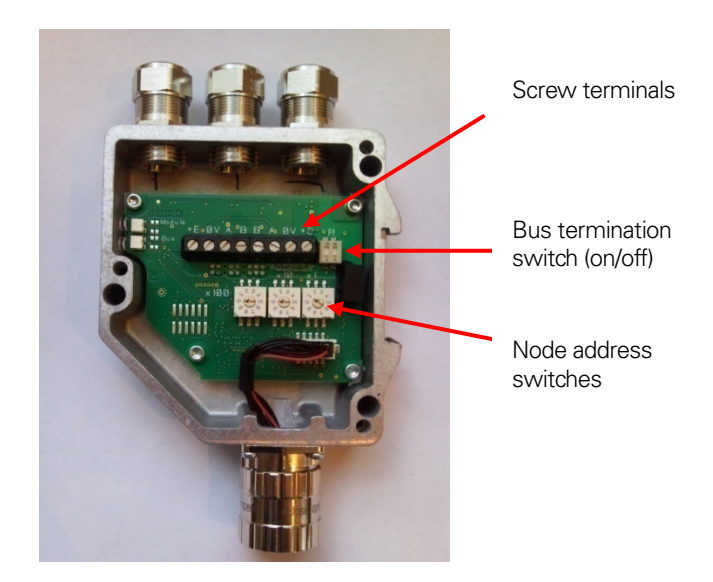

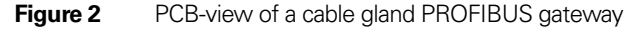

**Example**: To set the node address to 115, the switch to the left  $(x100)$  shall be set to 1, the switch in the middle $(x10)$ should also be set to 1 and the switch to the right( $x1$ ) shall be set to 5.

#### <span id="page-12-0"></span>**2.1.2 Bus termination**

In a PROFIBUS net, all devices are connected in a bus structure. Up to 32 devices (master and/or slaves) can be connected in one segment. When more devices are needed repeaters should be used to amplify the signals between segments. An active termination must be added in the beginning and the end of each bus segment in order to ensure error-free operation. In case of the gateway with cable glands such terminators are integrated inside the back cover and can be activated via dip switches as shown in figure 2. If the device is un-powered the A and B lines are internally terminated by a 220  $\Omega$  resistor.

| <b>Bit1</b> | Bit <sub>2</sub> | <b>Effect</b>                                                 |
|-------------|------------------|---------------------------------------------------------------|
|             | Dn)              | There is a 220 ohms resistor between bus A<br>and bus B line. |
| )n          | Οff              | Not a valid setting                                           |
| NН          | Dn)              | Not a valid setting                                           |
| )ff         | Оff              | There is no resistor between bus A and<br>bus B line.         |

<span id="page-12-1"></span>**Table 1** Termination switch settings

When encoder gateways with M12 connectors are used the termination should be done using a M12 terminating resistor plug.

#### **Note: When M12 terminating resistor plugs are used, the internal terminating switch shall not be activated.**

#### <span id="page-13-2"></span><span id="page-13-0"></span>**2.2 Power supply**

The power supply connection of M12 equipped gateways are constituted by a male A-coded 4 pin M12 connector.

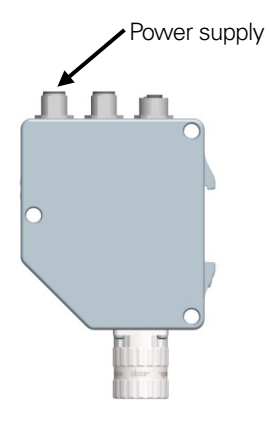

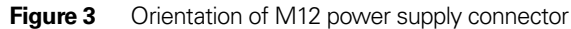

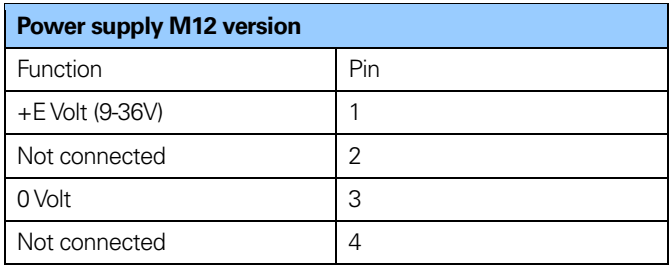

<span id="page-13-1"></span>**Table 2** Pinning M12 power supply connector

<span id="page-14-0"></span>Encoder gateways equipped with cable glands are delivered with a dust protection foil from the factory. The protection foil needs to be removed prior to installing the cables.

It is recommended that gateways equipped with cable glands are equipped with a shielded power supply cable with conductor area between 0,34 mm2 to 1.5 mm2. Permissible outer cable diameter is ø 6 mm to ø 8 mm for the power supply cable. The power supply screw terminal is located inside the back cover of the gateway.

In the case were the gateway is the last node in the bus-structure and only the cable glands for Supply and Bus-in is in use, the Bus out cable gland should be replaced with a M16 filler plug to ensure proper sealing.

The +E terminal shall be used to connect +E Volt (9-36Vdc). The 0V terminal shall be used to connect 0 Volt.

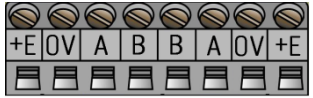

**Figure 4** Terminal connections of power supply cables

#### **Note: Tighten all screws in the terminal, even if no cable has been attached.**

**Note: The two +E terminals are connected to each other and the two 0V terminals are also connected to each other, i.e it does not matter to which pair the +E Volt and 0Volt are connected to.**

#### <span id="page-15-2"></span><span id="page-15-0"></span>**2.3 BUS lines**

The PROFIBUS bus line connections of the M12 equipped devices are constituted by a male B-coded 5 pin M12 connector (bus in), and a female B-coded 5 pin M12 connector (bus out).

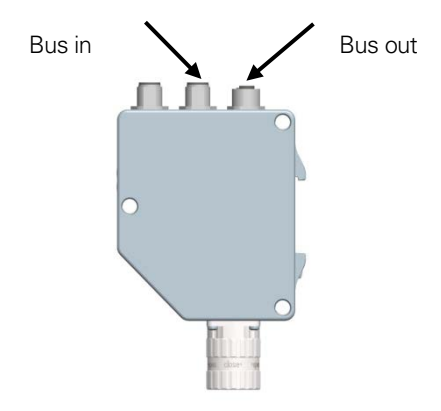

**Figure 5** Orientation of M12 bus connectors

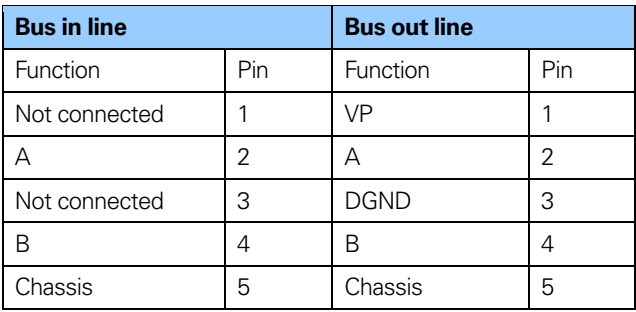

<span id="page-15-1"></span>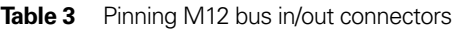

The cable gland gateway shall be equipped with twisted pair shielded cable in accordance with EN 50170 and PROFIBUS guidelines. The guidelines recommend a conductor area higher than 0,34 mm2. Permissible outer cable diameter is ø 8 mm to ø 10 mm for the bus lines cables. Located inside the back cover are four screw terminals containing the required bus line terminals marked A and B. Cable glands not used, should be replaced with a M16 filler plug to ensure proper sealing.

- **Note: Tighten all screws in the terminal, even if no cable has been attached.**
- **Note: The two A terminals are internally connected to each other and the two B terminals are also connected to each other so it does not matter to which the bus lines are connected to.**

#### <span id="page-17-0"></span>**2.4 Shielding philosophy**

To achieve the highest possible noise immunity and resistance against other EMI related disturbances the bus and power supply cables shall always be shielded. The screen should be connected to ground on both ends of the cable. In certain cases compensation current might flow over the screen.Therefore a potential compensation wire is recommended.

#### <span id="page-17-1"></span>**2.5 GSD file**

In order to start using the PROFIBUS DP gateway, a device description file needs to be downloaded and imported to the configuration software.The device description file is called a **G**eneric **S**tation **D**escription file and contains the necessary implementation parameters needed for a PROFIBUS DP device.

Available GSD files can be downloaded from [www.heidenhain.com](http://www.heidenhain.com/)

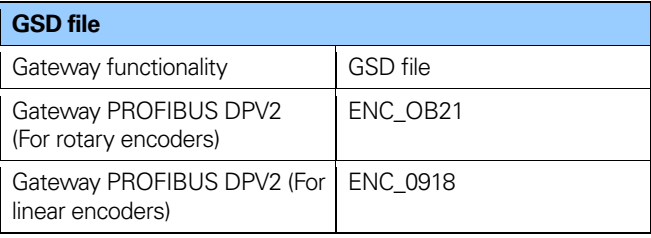

<span id="page-17-2"></span>**Table 4** Available GSD file for DPV2 gateway

The GSD data is saved in the PROFIBUS master and transferred once to the gateway when the system is powered on. If the gateway has been started with one GSD file and a new GSD file with a different ID-number shall be used, the gateway needs to be restarted before it can use the new GSD file.

#### <span id="page-18-0"></span>**2.6 LED indication**

In order to determine the status of the gateway two LEDs are visible on the front of the gateway. The module LED indicates status of the module itself. The bus LED indicates the status of the bus. The table below defines the diagnostic messages using a bi-colored red/green LED for bus and module.

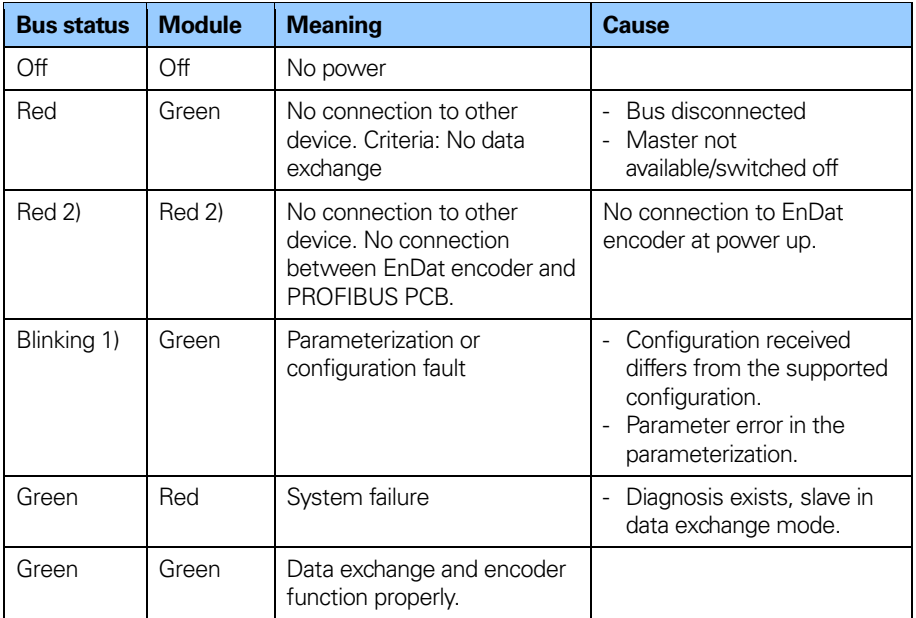

#### <span id="page-18-1"></span>**Table 5** LED indication

- 1. The **blinking** frequency is 0.5 Hz. Minimal indication time is 3 sec.
- 2. Position error is when an alarm occurs in the encoder or if the EnDat encoder is disconnected from the PROFIBUS interface PCB.

## <span id="page-19-3"></span><span id="page-19-0"></span>**3 Absolute encoder installation**

#### <span id="page-19-1"></span>**3.1 Settings inside the encoder**

The encoder node address and bus termination must be configured during commissioning of the device. This is done by removing the back cover, i.e. screwing off the three screws at the rear of the encoder.

#### <span id="page-19-2"></span>**3.1.1 Node address**

The node address of the encoder can be set via two decimal rotary switches located inside the back cover. The weighting, x10 or x1 are specified beside the switches. Permissible address range is between 0 and 99 but the lower addresses 0 to 2 are usually used by the master and not recommended to be used by the device. Each address used in a PROFIBUS network must be unique and may not be used by other devices.

The device address is only read and adopted when the encoder power supply is switched on. A restart of the encoder is therefore required in order to adopt changes done to the address settings.

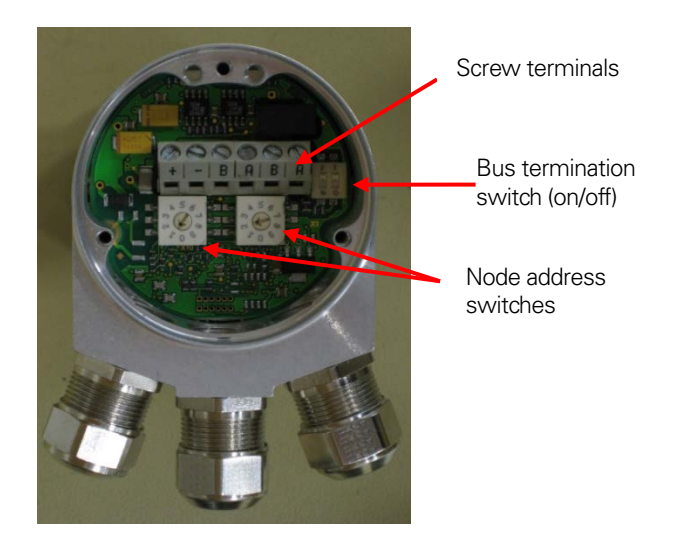

**Figure 6** PCB-view of a cable gland encoder

Example: If the node address shall be set to 85, the left(x10) switch shall be set to 8 and the right(x1) switch shall be set to 5.

#### <span id="page-20-0"></span>**3.1.2 Bus termination**

In a PROFIBUS net, all devices are connected in a bus structure. Up to 32 devices (master and/or slaves) can be connected in one segment. When more devices are needed repeaters should be used to amplify the signals between segments. An active termination must be added in the beginning and end of each bus segment in order to ensure error-free operation. In case of the encoder with cable glands such terminators are integrated inside the back cover and can be activated via dip

switches as shown in figure 6. If the device is un-powered the A and B lines are internally terminated by a 220 $\Omega$  resistor.

| <b>Bit1</b> | Bit <sub>2</sub> | <b>Effect</b>                                                |
|-------------|------------------|--------------------------------------------------------------|
|             | Dn)              | There is a 220ohms resistor between bus A<br>and bus B line. |
|             | Οff              | Not a valid setting                                          |
| ŊН          | Dn)              | Not a valid setting                                          |
| )ff         | Оff              | There is no resistor between bus A and bus<br>B line.        |

<span id="page-20-1"></span>**Table 6** Terminating switch settings

When encoders with M12 connectors are used the termination should be done using a terminating resistor plug.

#### **Note: When encoders with M12 terminating resistor plugs are used, the internal terminating switch shall not be activated.**

#### <span id="page-21-2"></span><span id="page-21-0"></span>**3.2 Connecting the encoder**

The power supply connection of M12 equipped encoders are constituted by a male A-coded 4 pin M12 connector.

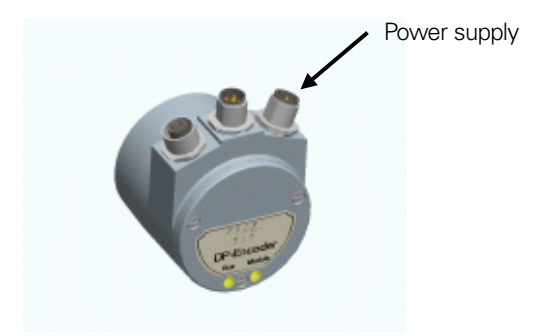

**Figure 7** Orientation of M12 power supply connector

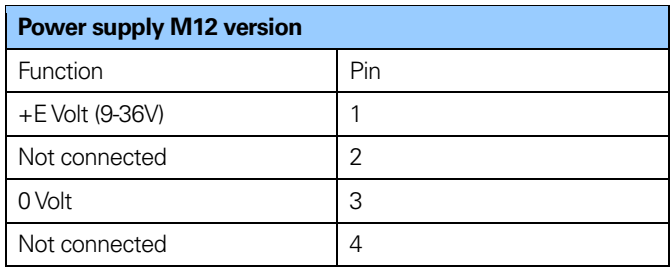

<span id="page-21-1"></span>**Table 7** Pinning M12 power supply

<span id="page-22-0"></span>Encoders equipped with cable glands are delivered with a dust protection foil from the factory. The protection foil needs to be removed prior to install the cables.

It is recommended that encoders with cable gland are equipped with a shielded power supply cable with conductor area between 0,34 mm2 to 1.5 mm2. Permissible outer cable diameter is ø 6 mm to ø 8 mm for the power supply cable. Located inside the back cover are two screw terminals containing the required power supply terminals marked (+) and (-). In the case were the encoder is the last node in the bus-structure and only the cable glands for Supply and Bus-in is in use, the Bus out cable gland should be replaced with a M16 filler plug to ensure proper sealing.

The  $(+)$  terminal shall be used to connect the  $+EV$ -line  $(9-36)(dc)$ . The (-) terminal shall be used to connect the 0 V-line.

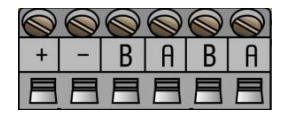

**Figure 8** Terminal connections of power supply cables

#### **Note: Tighten all screws in the terminal, even if no cable has been attached.**

#### <span id="page-23-2"></span><span id="page-23-0"></span>**3.2.1 Bus lines**

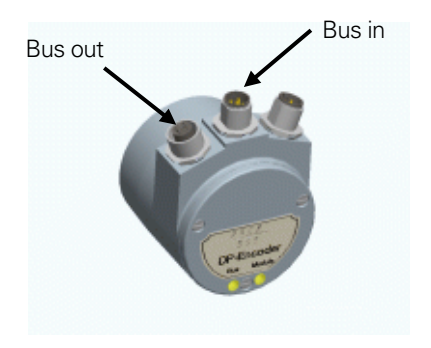

**Figure 9** Orientation of M12 bus connectors

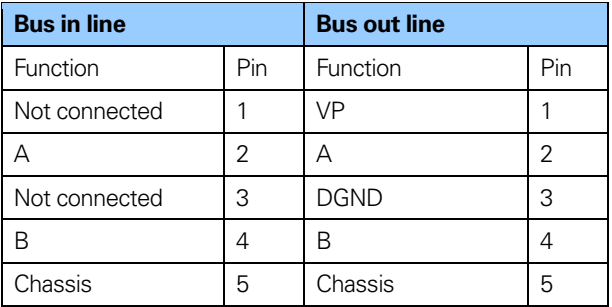

<span id="page-23-1"></span>**Table 8** Pinning M12 bus in/out lines

<span id="page-24-0"></span>The cable gland encoders shall be equipped with twisted pair shielded cable in accordance with EN 50170 and PROFIBUS guidelines. The guidelines recommend a conductor area higher than 0,34 mm2. Permissible outer cable diameter is ø 8 mm to ø 10 mm for the bus line cables. Located inside the back cover are four screw terminals containing the required bus line terminals marked (A) and (B). Cable glands not used should be replaced with a M16 filler plug to ensure proper sealing.

The (A) terminal shall be used to connect the A-line. The (B) terminal shall be used to connect the B-line.

**Figure 10** Terminal connections of bus line cables

- **Note: Tighten all screws in the terminal, even if no cable has been attached.**
- **Note: The two A terminals are internally connected to each other and the two B terminals are also connected to each other so it does not matter to which terminal the bus lines are connected to.**

#### <span id="page-25-0"></span>**3.3 Shielding philosophy**

To achieve the highest possible noise immunity and resistance against other EMI related disturbances the bus and power supply cables shall always be shielded. The screen should be connected to ground on both ends of the cable. In certain cases compensation current might flow over the screen. Therefore a potential compensation wire is recommended.

#### <span id="page-25-1"></span>**3.4 GSD file**

In order to start using an absolute encoder with PROFIBUS DP interface, a device description file needs to be downloaded and imported to the configuration software.

The device description file is called a **G**eneric **S**tation **D**escription file and contains the necessary implementation parameters needed for a PROFIBUS DP device.

Available GSD files can be downloaded from [www.heidenhain.com.](http://www.heidenhain.com/) 

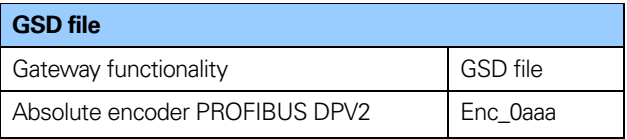

<span id="page-25-2"></span>**Table 9** Available GSD file for DPV2 encoder

The GSD data is saved in the PROFIBUS master and transferred once to the encoder when the system is powered on. If the encoder has been started with one GSD file and a new GSD file with a different ID-number shall be used, the encoder needs to be restarted before it can use the new GSD file.

#### <span id="page-26-0"></span>**3.5 LED indication**

In order to determine the status of the encoder two LEDs are visible from the rear end of the encoder. The module LED indicates status of the module itself. The bus LED indicates the status of the bus. The table below defines the diagnostic messages using a red (BUS) and a bicolor, Red/Green, LED (MODULE).

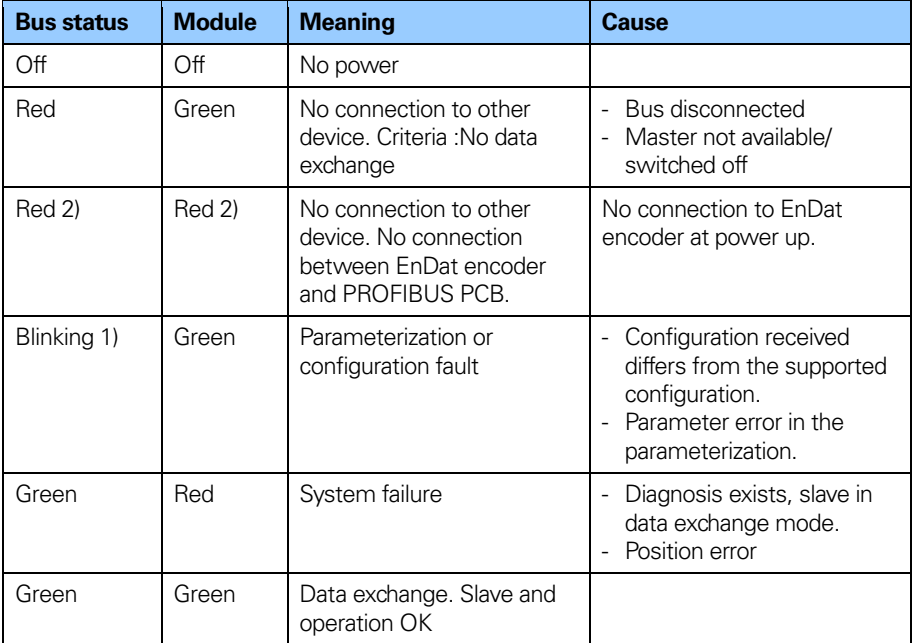

<span id="page-26-1"></span>**Table 10** LED indication encoder

- 1. The blinking frequency is 0.5 Hz. Minimal indication time is 3 sec.
- 2. Position error is when an alarm occurs in the encoder or if the EnDat encoder is disconnected from the PROFIBUS interface PCB.

## <span id="page-27-0"></span>**4 Configuration example**

This chapter will illustrate how to set up and configure an encoder gateway with PROFIBUS DPV2 in isochronous operation. In the example below a Siemens Step 7 PLC and SIMATIC MANAGER was used.

#### <span id="page-27-1"></span>**4.1 Device description file installation (GSD-file)**

In order to start using an encoder gateway with PROFIBUS interface, a device description file needs to be downloaded and imported to the configuration software.

The latest available GSD file can be downloaded from [www.heidenhain.com.](http://www.heidenhain.com/)

#### **Installation of GSD-files in SIMATIC MANAGER**

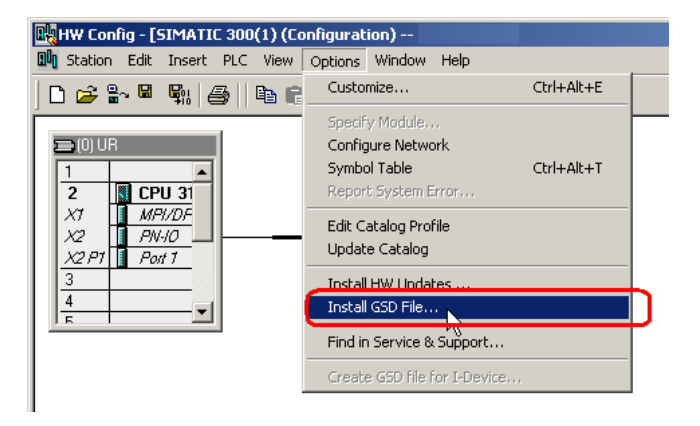

- 1. Select Options -> Install GSD File and click the Browse button to navigate to the location of the GSD file. If a bitmap picture representing the encoder is requested, make sure that the bitmap file is located in the same folder as the GSD file. A bitmap file is included in the zip-file avaliable from [www.heidenhain.com.](http://www.heidenhain.com/)
- 2. Select the GSD file and click the Install button to start installing the selected GSD file.

#### <span id="page-28-0"></span>**4.2 Setting the encoder gateway configuration**

Once the GSD file has been installed, the encoder gateway can be found in the SIMATIC MANAGER-> HW Config under PROFIBUS DP ->Additional Field Devices->Encoders. Select the appropriate device to be configured. Drag and drop the device onto the PROFIBUS DP system as shown in the picture below. In the example below, the HEIDENHAIN DPV2 Gateway was chosen. If more than one device is connected and is to be configured, then the following steps need to be performed once for each connected device.

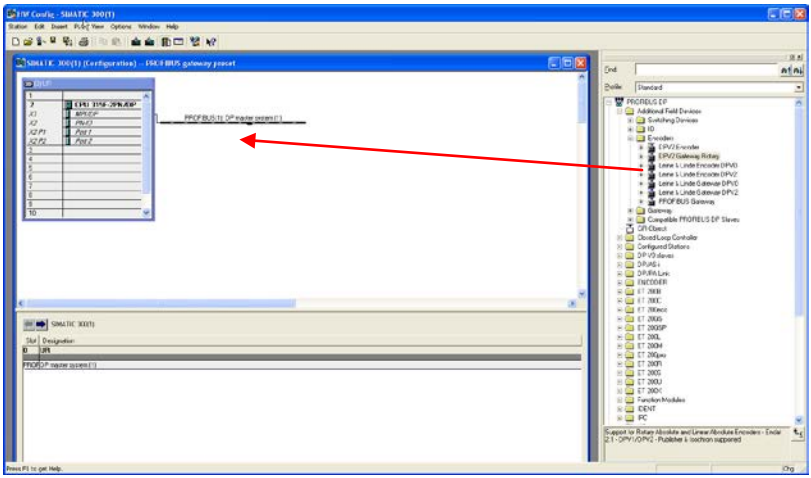

When dropping the encoder on the BUS a PROFIBUS address must be assigned, naturally this address must be the same as assigned on the hardware address switches located inside the unit.

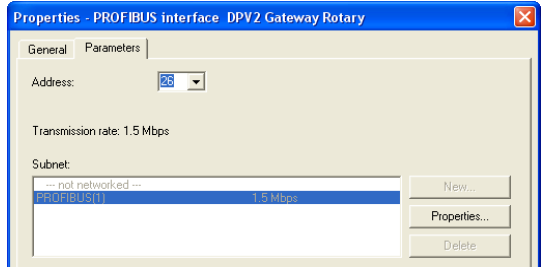

If double clicking on the unit on the bus, the properties window will open.

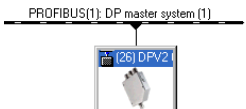

If appropriate enter a name for the device.

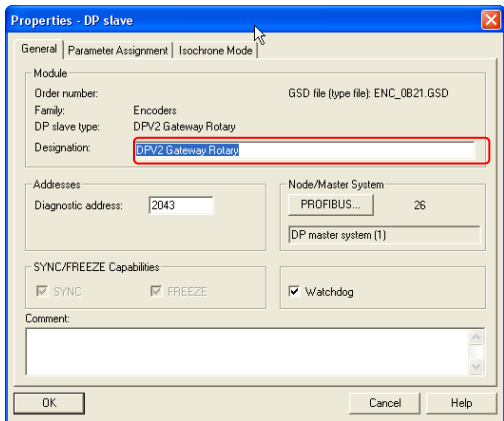

The next step is to choose the data length and the type of data that is to be sent to and from the controller. This is done by choosing different telegrams.

Available telegrams for the HEIDENHAIN DPV2 Gateway can be found by expanding the device. In the example below, standard telegram 81 is used. Drag and drop the telegram onto slot 1 as shown in the picture below. For more information regarding the different telegrams refer to chapter 5.4.

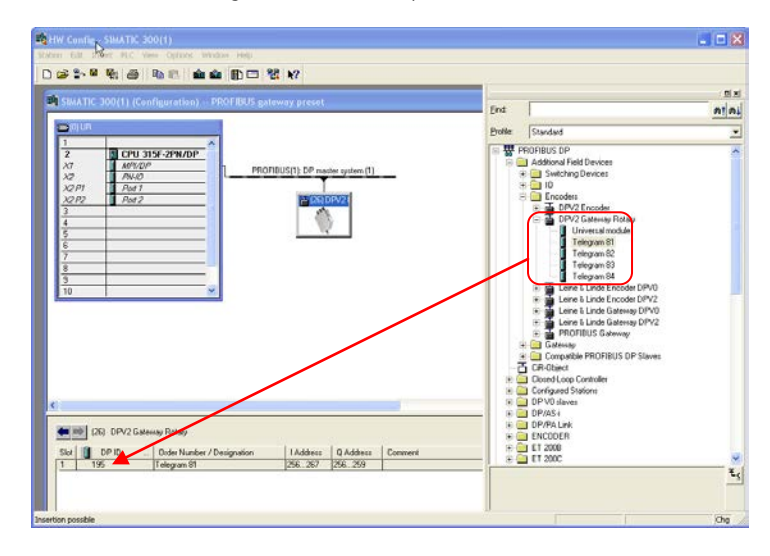

**Note: The steps described above needs to be performed for each connected device.**

#### <span id="page-31-0"></span>**4.3 Setting encoder gateway parameters**

To set the parameter data, choose the device and then double click on the line according to below.

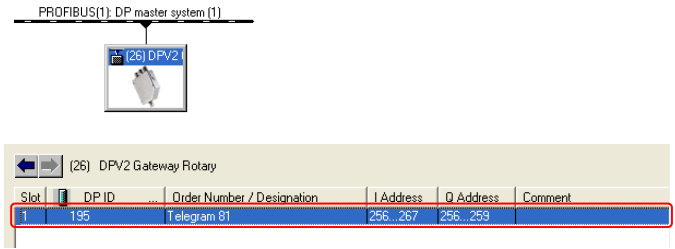

In the Properties windows that opens, open the Parameter Assignment tab. To set the parameter data, change the value of the different parameters by clicking on the Value field for the respective parameter. Please note that the parameter Class 4 Functionality must be enabled in order to use some of the available parameters. For more information regarding this, see chapter 8.2.

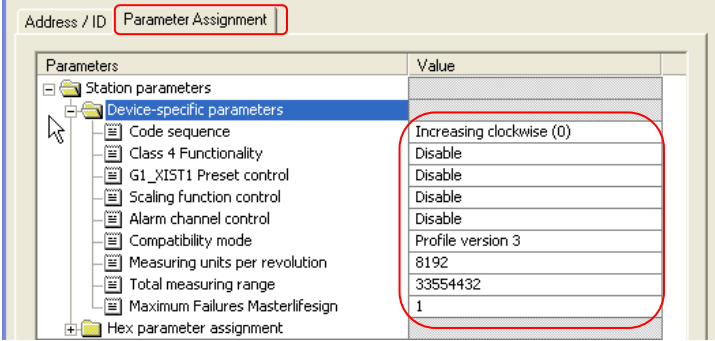

Once the configuration and parameterization of the device has been completed, the settings need to be saved and compiled. This is done by clicking on the Save and Compile option under the Station tab.

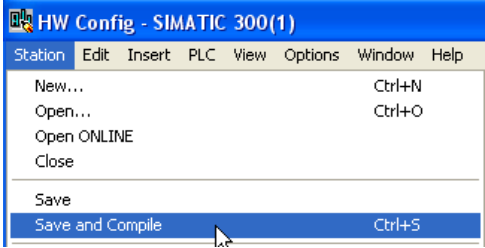

The settings then need to be downloaded to the controller.This is done by clicking on the Download option under the PLCTab.

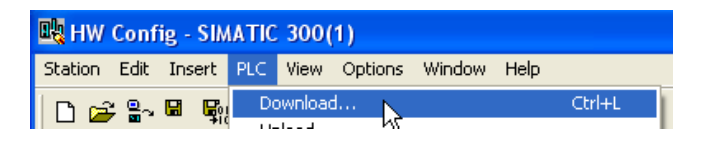

#### <span id="page-33-0"></span>**4.4 Isochrone mode parameter settings -BUS**

The Isochronous mode settings of the BUS are accessed by double clicking on the bus in the BUS structure view. Then the properties for DP master system will open.

Click on the Properties button.

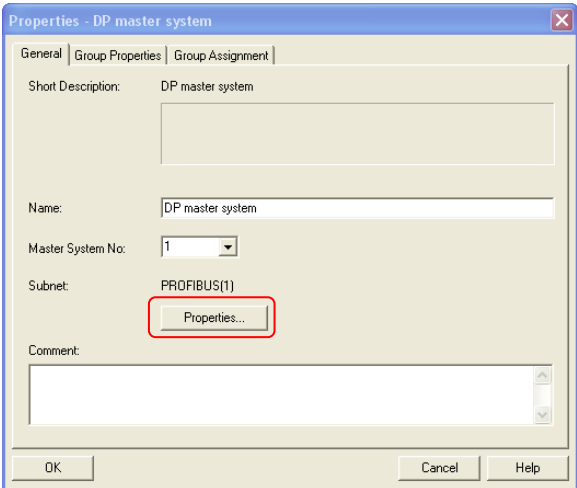

Choose the Network Settings tab. For highest performance make sure that 12 Mbps baud rate and DP profile is chosen.Then, click on the options Button.

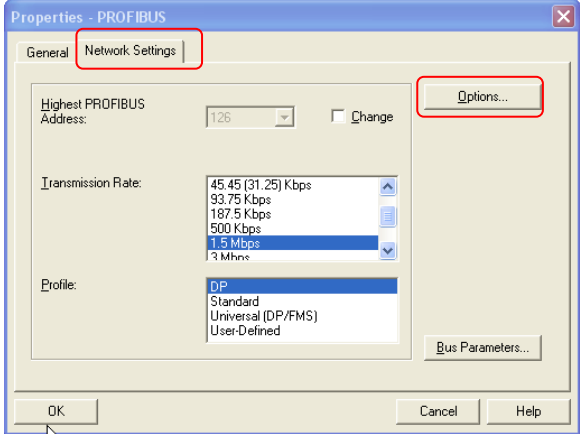

In this view the DP cycle time as well as the time parameters can be set. If the Slave Synchronization button is marked all slaves on the bus will have the same time parameters. In this mode all slaves on the BUS will sample data at the same time and the real isochronous mode is obtained.To activate the clock synchronous operation, mark the check boxes according to below.

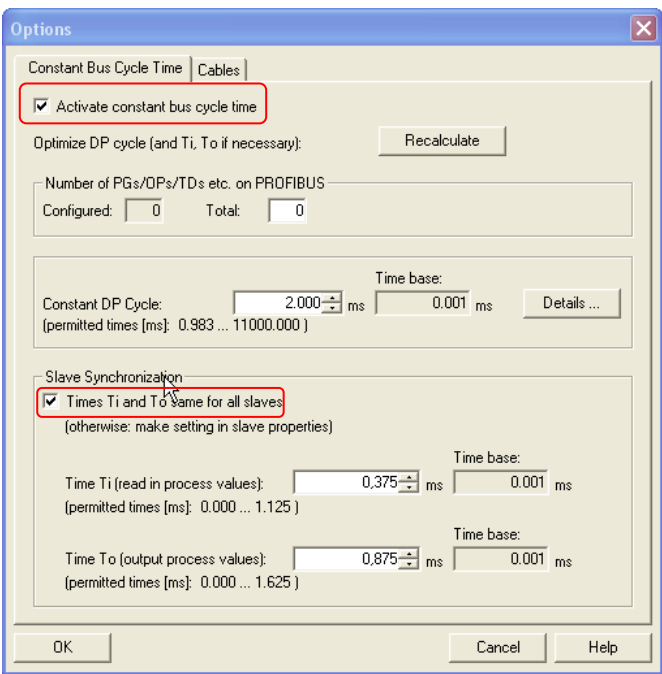

**Note: The steps described above needs to be performed for each connected device.**

#### <span id="page-35-0"></span>**4.5 Isochrone mode parameter settings DPV2 slave**

Double click on the slave device to open the properties window and open the Isochronous Mode tab to change the settings. Activate the clock synchronous operation by marking the check box according to below.

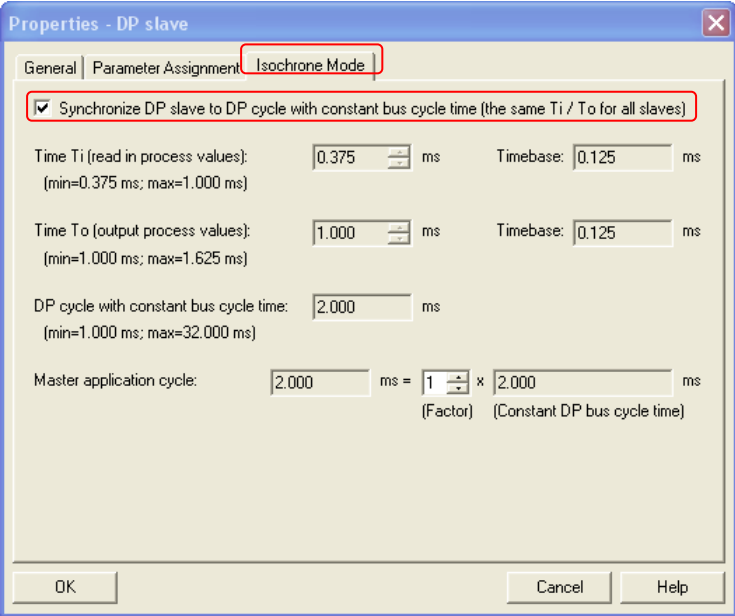

The different time parameter can be set whereas the time base parameters are controlled by the master. The individual DP slave isochronous mode settings enable individual data sample time as the TI can be set uniquely for each slave.
# **5 PROFIBUS IO data description**

# **5.1 Encoder profile for PROFIBUS version 4.1**

The functionality of this profile is divided in two application classes, Class 3 and Class 4.The use of the name application class is new in this profile and conforms to the Encoder class in the DPV0 profile.

For further information regarding the encoder functionality refer to the device profile. The profile and PROFIBUS technical information can be ordered at PNO in Karlsruhe, Germany

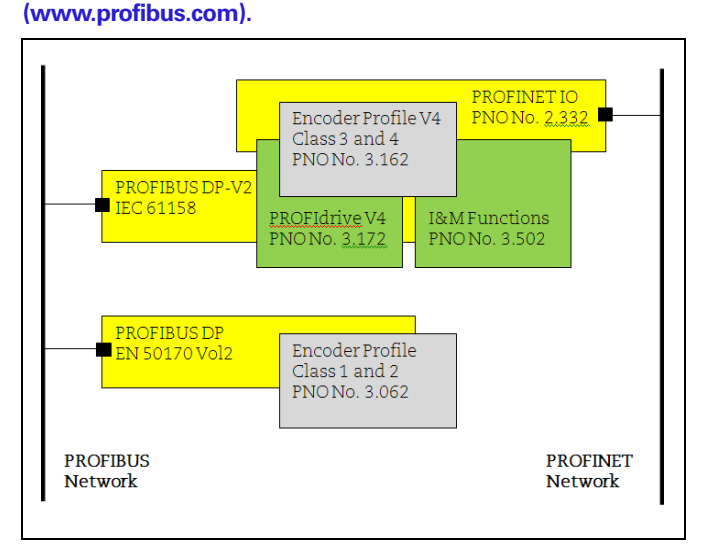

**Figure 11** Overview of encoder profiles

# **5.2 Application class definition**

HEIDENHAIN´s PROFIBUS devices can be configured as class 3 or class 4 PROFIBUS DP device according to the encoder profile v.4.1. Class 3 offers the basic functionality and Class 4 offers the basic functionality and additional full scaling and preset functionality.

- **CLASS 3** Device with base mode parameter access and limited parameterization of the device functionality. Isochronous mode **is not** supported.
- **CLASS 4** Device with scaling, preset and base-mode parameter access. Isochronous mode **is** supported.

# **5.3 Standard signals**

The table below describes the standard signals that are used to configure the IO data.

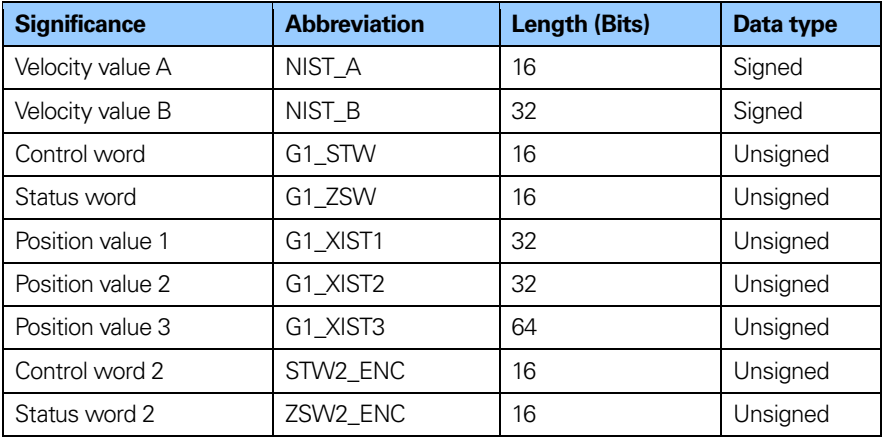

**Table 11** Standard signals

# **5.4 Standard telegrams**

Configuration of the devices is made by choosing different telegram structures. The telegrams are used to specify the data length and which type of data that are sent to and from the master. The supported telegrams for the different devices are shown in table 12 below.

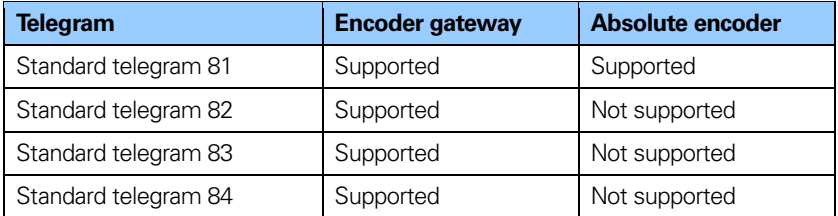

**Table 12** Supported telegrams

# **5.4.1 Standard telegram 81**

Standard telegram 81 uses 4 bytes for output data from the master to the device and 12 bytes of input data from the device to the master.

# **Output data from the master:**

2 bytes **Control word 2** (STW2\_ENC) 2 bytes **Control word** (G1\_STW)

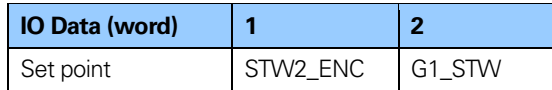

#### **Input data to the master:**

2 bytes **Status word 2** (ZSW2\_ENC)

2 bytes **Status word** (G1\_ZSW)

4 bytes **Position value 1** (G1\_XIST1)

4 bytes **Position value 2** (G1\_XIST2)

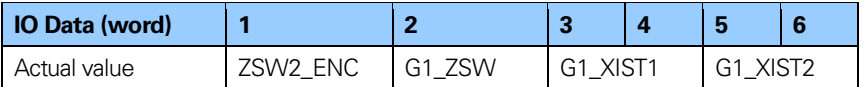

#### **5.4.2 Standard telegram 82**

Standard telegram 82 uses 4 bytes for output data from the master to the encoder gateway and 14 bytes of input data from the encoder gateway to the master.

#### **Output data from the master:**

2 bytes **Control word 2** (STW2\_ENC)

2 bytes **Control word** (G1\_STW)

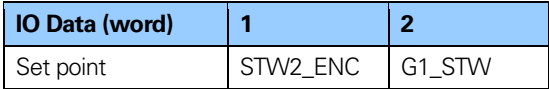

#### **Input data to the master:**

2 bytes **Status word 2** (ZSW2\_ENC)

2 bytes **Status word** (G1\_ZSW)

- 4 bytes **Position value 1** (G1\_XIST1)
- 4 bytes **Position value 2** (G1\_XIST2)
- 2 bytes **Velocity value A** (NIST\_A)

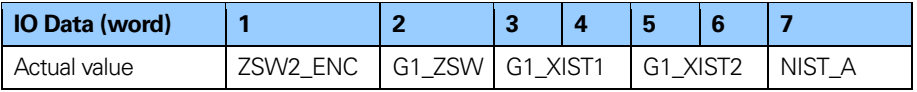

**Note: Telegram 82 is only supported by the encoder gateway. It is not supported by the absolute encoder.**

## **5.4.3 Standard telegram 83**

Standard telegram 83 uses 4 bytes for output data from the master to the encoder gateway and 16 bytes of input data from the encoder gateway to the master.

#### **Output data from the master:**

2 bytes **Control word 2** (STW2\_ENC) 2 bytes **Control word** (G1\_STW)

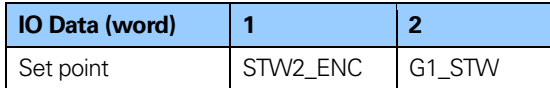

#### **Input data to the master:**

2 bytes **Status word 2** (ZSW2\_ENC)

2 bytes **Status word** (G1\_ZSW)

4 bytes **Position value 1** (G1\_XIST1)

4 bytes **Position value 2** (G1\_XIST2)

4 bytes **Velocity value B** (NIST\_B)

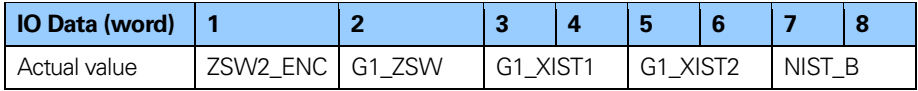

**Note: Telegram 83 is only supported by the encoder gateway. It is not supported by the absolute encoder.**

#### **5.4.4 Standard telegram 84**

Standard telegram 84 uses 4 bytes for output data from the master to the encoder gateway and 20 bytes of input data from the encoder gateway to the master.

#### **Output data from the master:**

2 bytes **Control word 2** (STW2\_ENC)

2 bytes **Control word** (G1\_STW)

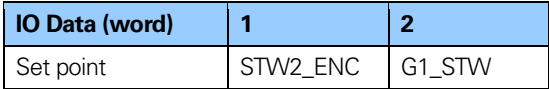

#### **Input data to the master:**

2 bytes **Status word 2** (ZSW2\_ENC)

2 bytes **Status word** (G1\_ZSW)

8 bytes **Position value 3** (G1\_XIST3)

4 bytes **Position value 2** (G1\_XIST2)

4 bytes **Velocity value B** (NIST\_B)

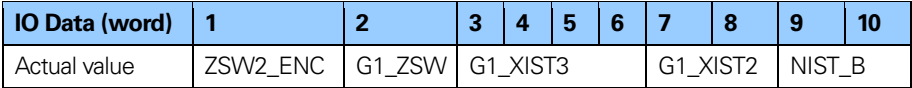

**Note: Telegram 84 is only supported by the encoder gateway. It is not supported by the absolute encoder.**

**Note: In standard telegram 84, G1\_XIST2 is used to transfer error codes and optionally position values if the measuring length exceeds 64 bits.**

## **5.5 Format of G1\_XIST1 and G1\_XIST2**

The G1\_XIST1 and G1\_XIST2 signals consist of the absolute position value in binary format. By default the G1\_XIST 1 signal is equal to the G1\_XIST2 signal. The format of the actual position values in G1\_XIST1 and G1\_XIST2 is shown below.

Format definition for G1\_XIST1 and G1\_XIST2:

- All values are presented in binary format
- The shift factor is always zero (right aligned value) for both G1\_XIST1 and G1\_XIST2.
- The setting in the encoder parameter data affects the position value in both G1\_XIST1 and G1\_XIST2.
- G1 XIST2 displays the error message instead of the position value if an error occurs. See also chapter 6.4 Error Message.

**Example:** 25 bit multi turn absolute encoder with gateway (8192) steps per revolution, 4096 distinguishable revolutions)

 $M =$  Multi turn value (Distinguishable revolutions) S = Single turn value (number of steps per revolutions)

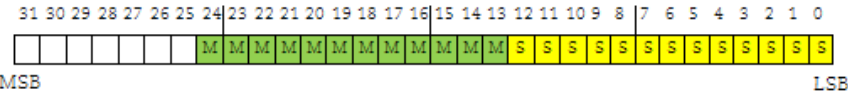

**Figure 12** Absolute value in G1\_XIST1

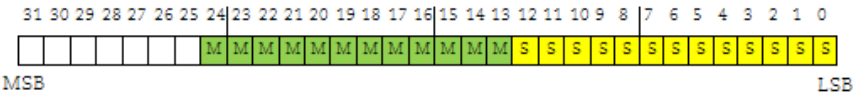

**Figure 13** Absolute value in G1\_XIST2

# **5.6 Format of G1\_XIST3**

G1\_XIST3 is a 64 bit position value which is used to support encoders with a resolution exceeding 32 bits.

Format definition for G1\_XIST3:

- Binary format
- The actual position value is always right aligned, a shifting factor is not used.
- The settings in the encoder parameter data affect the position value in G1\_XIST3 if Class 4 is enabled.

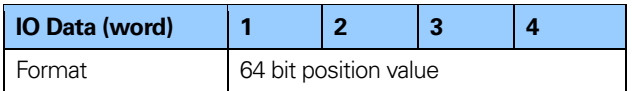

**Table 13** Format of G1\_XIST3

# **5.7 Control word 2 (STW2\_ENC)**

The control word 2 (ZSW2\_ENC) is referred to as the master sign of life and it includes the fault buffer handling and Control by PLC mechanism from PROFIdrive STW1 and the Controller Sign-Of-Life mechanism from PROFIdrive STW2. This signal is mandatory for controlling the clock synchronization.

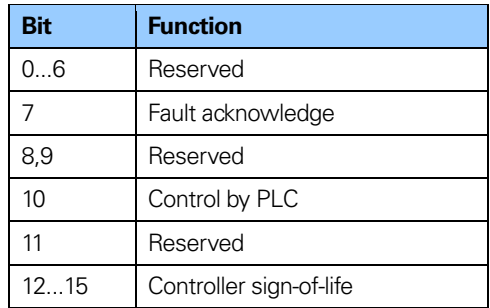

**Table 14** STW2 ENC definition

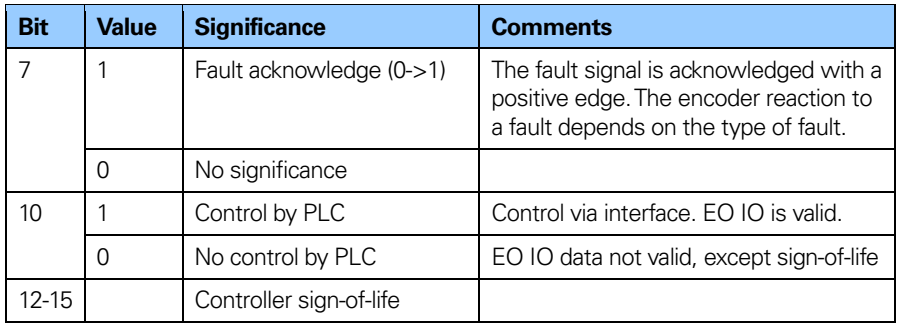

**Table 15** Detailed assignment of control word2 (STW2\_ENC)

# **5.8 Status word 2 (ZSW2\_ENC)**

The status word 2 (ZSW2\_ENC) is referred to as the slave's sign of life and it includes the fault buffer handling and Control by PLC mechanism from PROFIdrive ZSW1 and the Slave Sign-Of-Life mechanism from PROFIdrive ZSW2. This signal is mandatory for controlling the clock synchronization.

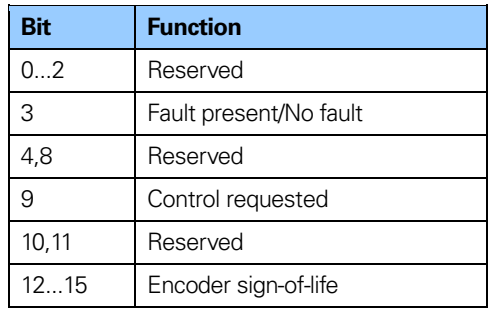

**Table 16** ZSW2\_ENC definition

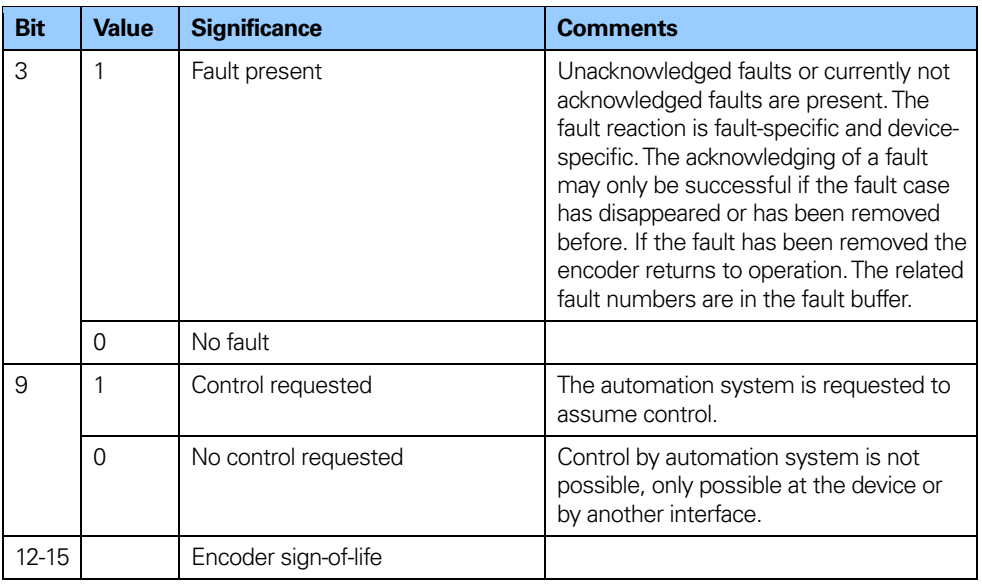

**Table 17** Detailed assignment of Status word 2 (ZSW2\_ENC)

# **5.9 Control word (G1\_STW)**

The control word controls the functionality of major encoder functions.

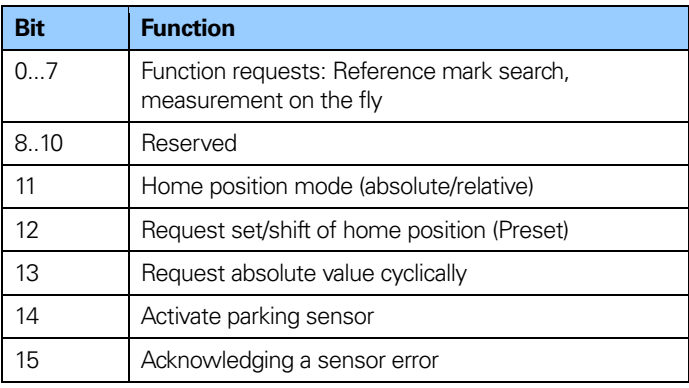

**Table 18** G1\_STW implementation requirements

**Note: If the sensor parking is activated (bit 14=1) the device is still on the bus with the slave sign of life active and encoder error and diagnostics switched off.**

### **5.10 Status word (G1\_ZSW)**

The status word defines encoder states, acknowledgements, error messages of major encoder functions.

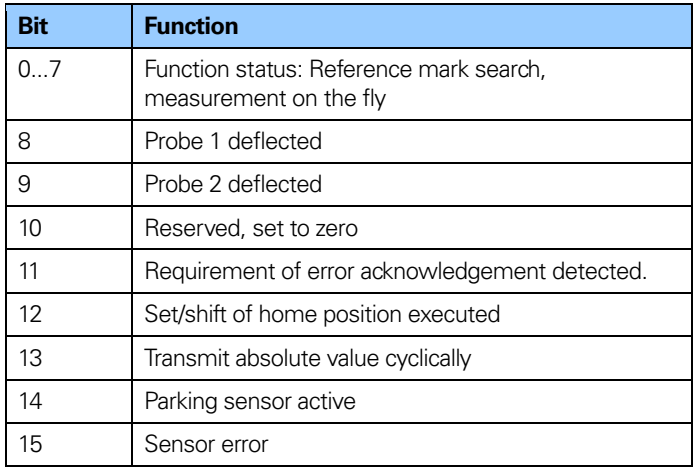

**Table 19** G1 ZSW implementation requirements

- **Note: If bit 13 Transmit absolute value cyclically or bit 15 Sensor error is not set there is no valid value or error code transferred in G1\_XIST2.**
- **Note: Bit 13 Transmit absolute value cyclically cannot be set at the same time as bit 15 Sensor error as these bits are used to indicate either a valid position value transmission (bit 13) or the error code transmission (bit 15) in G1\_XIST2.**

# **5.11 Isochronous operation**

Clock Synchronous Operation at PROFIBUS DP is done by using the PROFIBUS DP-V2 Isochronous Mode. Clock cycle synchronous operation in the PROFIBUS DP Isochronous Mode is implemented by using an isochronous clock signal. This cyclic, isochronous clock signal is transmitted as Global Control telegram from the DP-master (class 1) to all PROFIBUS slaves. Thus, the slaves supporting isochronous operation may synchronies their applications (internal/Slave Clock) with the Master Clock.

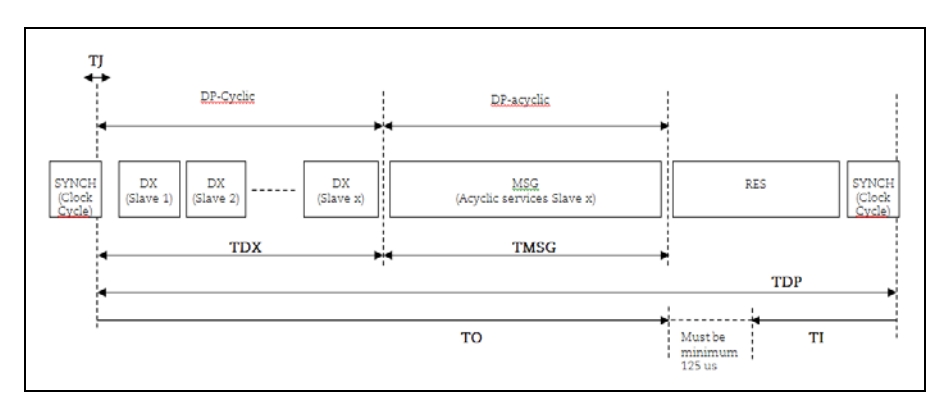

**Figure 14** Sequence of the DP-cycle in isochronous mode

# **TI** (Input time)

This is the time for actual value acquisition. The time TI refers to the end of the DP-Cycle. The minimum time for TI is 375 µs for the gateway and 125µs for the absolute encoder. There has to be a minimum time of 125µs between TI and TO.

# **TO** (Output time)

Time TO refers to the start of the DP-cycle. The time TO is the time for setpoint transfer . For the encoder and the gateway the time TO is insignificant.

# **TJ** (Jitter Time)

TJ mirrors the time in which the clock jitter lasts. The clock jitter is the shifting of the Global Control (GC) telegram with respect to time.

**TDX** (Data\_Exchange Time)

This time is the sum of the transmission times of all Data\_Exchange telegrams for all slaves.

#### **TMSG** (Message Time)

The times TMSG may elapse to handle all acyclic services between the master and slave. These acyclic services shall be executed after the cyclic services. To ensure an Isochronous DP cycle this part shall be limited.

**TDP** (DP-Cycle Time) TDP is the time a DP cycle lasts.

#### **Content of a DP cycle:**

SYNCH: Global Control telegram for synchronization. The end of the Global\_Control (GC) telegram marks the beginning of a new DP cycle.

#### DX: Data Exchange

With the service Data Exchange, user data exchange between master and slave 1-n is executed sequentially.

MSG: acyclic services. After cyclic transmission the master may transmit an acyclic service. e.g. parameter request via MS1/MS2 AR.

#### **RES: Reserve**

The reserve consists of the "active spar time" which is used as an active rest (master transmits to itself) and the "passive spar time".

# **6 Alarms and warnings**

# **6.1 Alarm mechanism**

There are three ways to get diagnosis information from the PROFIBUS encoder:

- By a read parameter access to the Parameter 65001 where information on the current status of the Faults and Warnings and the support of the individual diagnosis functions can be read out.
- By the evaluation of the Error bit in the Sensor Status word G1\_ZSW and additionally the evaluation of the Error code transmitted in G1\_XIST2.
- By the use of the Extended Diagnosis in the Diagnosis telegram where the diagnosis objects are transmitted by the Channel Diagnosis mechanism further described in this chapter.

# **6.2 Channel related diagnosis**

The encoder diagnosis is reported to the master as channel related diagnosis if the alarm channel control bit is set. If the Alarm channel is switched of only the first 6 bytes of the diagnostic telegram are realized

(Diag.Ext\_Diag = 0): Station\_status\_1, Station\_status\_2, Station\_status\_3,

Diag\_Master\_Add and Ident\_Number.

The diagnostic reason is entered in turns and the length of each entry is 3 octets

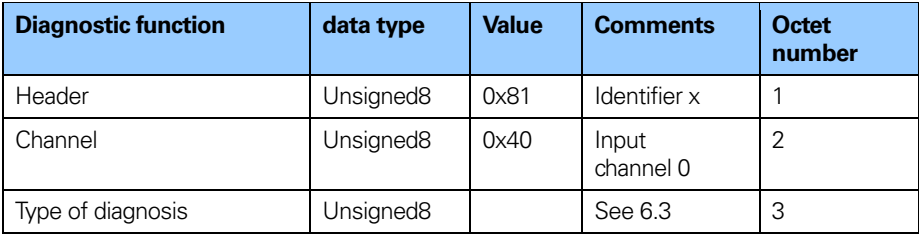

**Table 20** Channel related diagnostics

#### **6.3 Faults**

If a fault occurs, the corresponding identifier is signaled in a diagnostic telegram. Faults can be cleared after the sensor error is acknowledged by the controller by setting bit 15 in the Control word (G1\_STW). A fault is only cleared when the functionality is within the specification and the position value correct. A going fault is indicated by a diagnostic telegram without the previously sent fault.

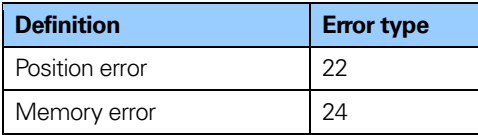

**Table 21** Faults

#### **Error type: 22**

Definition: Position value error GSD entries: Channel\_Diag (22) = "Position value error" Channel Diag Help (22) = The encoder has an internal error and is not able to provide an accurate position value, change encoder"

#### **Error type: 24**

Definition: Memory error GSD entries: Channel\_Diag (24) = "Memory error" Channel Diag Help (24) = "The encoder has an internal error and is not able to provide an accurate position value, change encoder"

# **6.4 Error message**

Diagnosis information can be obtained by monitoring of the Error bit in the Status word G1\_ZSW (bit 15) and evaluation of the error code transmitted in G1\_XIST2.

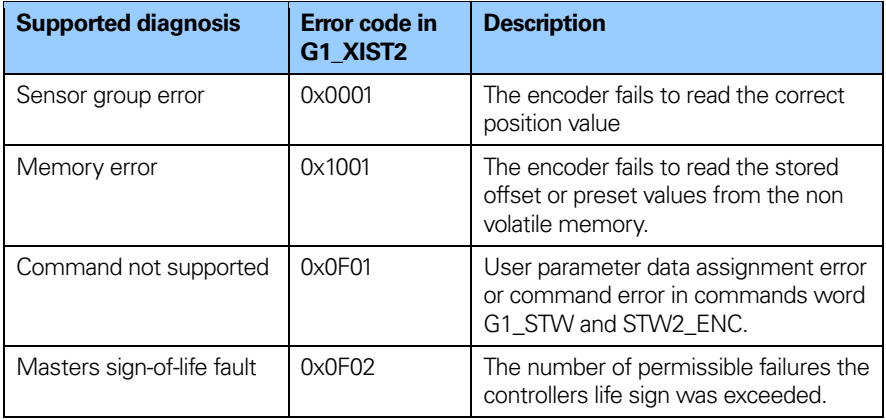

**Table 22** Sensor status word

# **7 Acyclic parameter data**

## **7.1 Acyclic data exchange**

In addition to the cyclic data exchange, the PROFIBUS encoder also supports acyclic data exchange. The acyclic data exchange is transferred over the non-real time channel and is used to read out and write status information from and to the slave device. The acyclic data exchange is conducted in parallel to the cyclic data communication.

#### **Example of acyclic data:**

- Reading of diagnostic
- Reading of I&M functions
- Reading of PROFIdrive parameters

## **7.2 Identification and Maintenance (I&M functions)**

Encoders according to the encoder profile 3.162 also support I&M functionality.The main purpose of I&M functions is to support the end user if the device is acting faulty or missing some of its functionality. I&M functions could be seen as an electronic nameplate containing common information regarding the device and its manufacturer.

According to the PROFIBUS specification all IO-devices must at least support the following I&M functions:

- Order ID
- Hardware Version
- Software Version
- Product type
- Manufacturer ID

For more information regarding additional I&M supported functions refer to chapter 8.14.6.

## **7.3 Base mode parameter access**

### **7.3.1 General characteristics**

A single acyclic parameter can be transmitted in one access. A parameter access can be up to 240 bytes long.

#### **7.3.2 Parameter requests and responses**

Request header: Request ID, DO-ID and number of parameters of the access.

Parameter address: One address for each parameter, if several parameters are accessed.

Parameter value: If the Request ID is 0x02 (change value) the value is set in the request and if the Request ID is 0x01 (request value), the value appears in the reply.

# **7.3.3 Changing the preset value**

The table below shows the structure of a change value request.

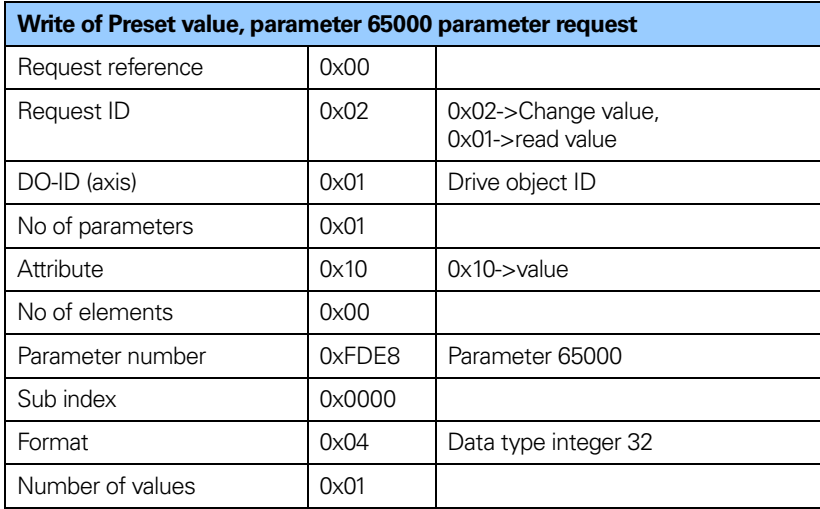

**Table 23** Write of preset value

# **7.3.4 Reading the preset value**

The tables below show the structure of a read value request.

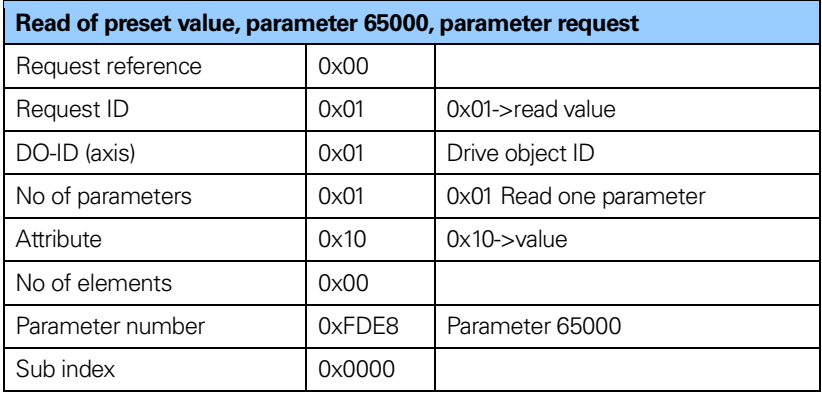

**Table 24** Read of preset value, parameter request

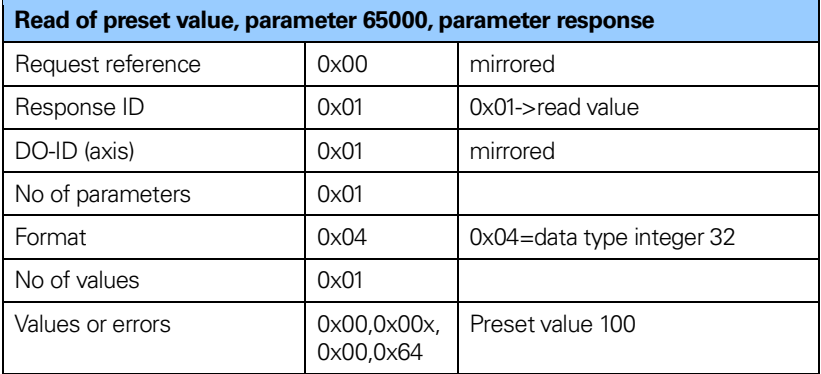

Table 25 Read of preset value, parameter response

# **7.4 Detailed description of supported parameters**

# **7.4.1 Parameter 918, read only**

918  $\rightarrow$  unsigned int, presents the node address of the device.

## **7.4.2 Parameter 922, read only**

922  $\rightarrow$  unsigned int, presents which telegram is used. Telegram 81, 82, 83 or 84 is possible.

## **7.4.3 Parameter 925, read/write**

925  $\rightarrow$  unsigned int, maximum allowed MLS (Master sign-of-life) error. Parameter 925 may be used to set a maximum on how many consecutive Sign-of-life failures may occur.

## **7.4.4 Parameter 964, read only**

964  $\rightarrow$  unsigned int, Device indentification

964[0] = Manufacturer Id. This is set during manufacturing of the encoder.

 $964[1] = 0 \rightarrow DU$  Drive unit type, always set to 0.

 $964[2] = 201 \rightarrow$  Software version

 $964[3] = 2009 \rightarrow$  Software year

964[4] = 2805  $\rightarrow$  Software day and month

 $964[5] = 1 \rightarrow$  Number of drive objects (D

# **7.4.5 Parameter 965, read only**

965  $\rightarrow$  OctetString 2, Encoder profile number

965[0] =0x3D  $\rightarrow$  Encoder profile number  $965[1] = 31$  or 41  $\rightarrow$  Encoder profile version, set by customer (user\_parameters)

# **7.4.6 Parameter 971, read/write**

971  $\rightarrow$  unsigned int. Store the local parameter set to a non volatile memory. Preset value is saved when writing value 1 and is set to 0 by the encoder firmware when finished. This means that the preset value has been saved when reading back value 0.

# **7.4.7 Parameter 974, read only**

974  $\rightarrow$  unsigned int  $974[0] = 96 \rightarrow$ Max array length supported by parameter channel.  $974[1] = 1 \rightarrow$  Numbers of multi parameters, 1 = no support of multi parameters.  $974[2] = 1000 \rightarrow \text{max}$  time to process parameter request,  $n \times 10$  ms.

#### **7.4.8 Parameter 975, read only**

 $975 \rightarrow$ unsigned int, Encoder object identification

975[0] = Manufacturer Id, Set in the production.  $975[1] = 7011 \rightarrow DQ$  type  $975[2] = 201 \rightarrow$ Software version  $975[3] = 2009 \rightarrow$  Software year  $975[4] = 2805 \rightarrow S$ oftware day and month  $975[5] = 0x0005 \rightarrow$  Profidrive DO type class  $5 =$  encoder interface  $975[6] = 0 \times 8000 \rightarrow$  Profidrive SUB class 1, Encoder application class 4 supported.  $975[7] = 0 \times 0001 \rightarrow$  Drive object Id (DO ID).

#### **7.4.9 Parameter 979, read only**

979  $\rightarrow$ unsigned long, Sensor format

 $979[0] = 0 \times 00005111 \rightarrow$  Number of index describing encoders, Numbers of described encoders, Version of parameter structure

 $979[1] = 0 \times 800000000 \rightarrow$  Sensor type Bit  $31 = 1$  if configuration and parameterization is OK Bit  $0 = 0$  Rotary encoder, Bit  $0 = 1$  linear encoder Bit  $1 = 0$  always set to  $0$ Bit 2 = 0  $\rightarrow$  32 bit data, Bit 2 = 1  $\rightarrow$  64 bit data  $979[2] = 8192 \rightarrow$  Encoder scaled resolution

979[3] =  $0 \rightarrow$ Shift factor for G1\_XIST1. Always set to 0. 979[4] =  $0 \rightarrow$  Shift factor for G1 XIST2. Always set to 0.  $979[5] = 1$  or  $4096 \rightarrow$ Singleturn = 1, Multiturn =  $4096$  $979[6] = 0$  $979[7] = 0$  $979[8] = 0$  $979[9] = 0$  $979[10] = 0$ 

## **7.4.10 Parameter 980, read only**

This parameter shows the supported parameters 980  $\rightarrow$  unsigned int

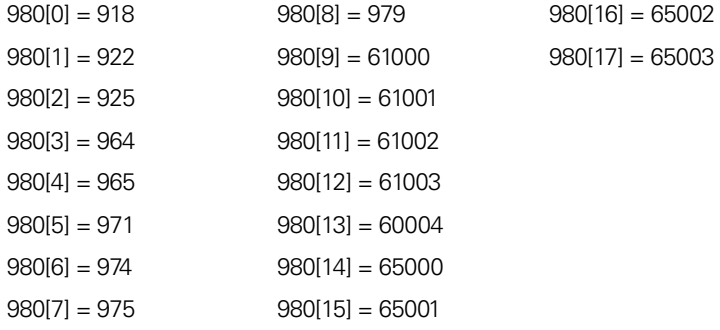

# **7.4.11 Parameter 65000 read/write**

Used with telegram 81-83 65000  $\rightarrow$  signed long, preset value 32 bit.

# **7.4.12 Parameter 65001, read only**

Used with telegram 81-84 65001  $\rightarrow$  unsigned long

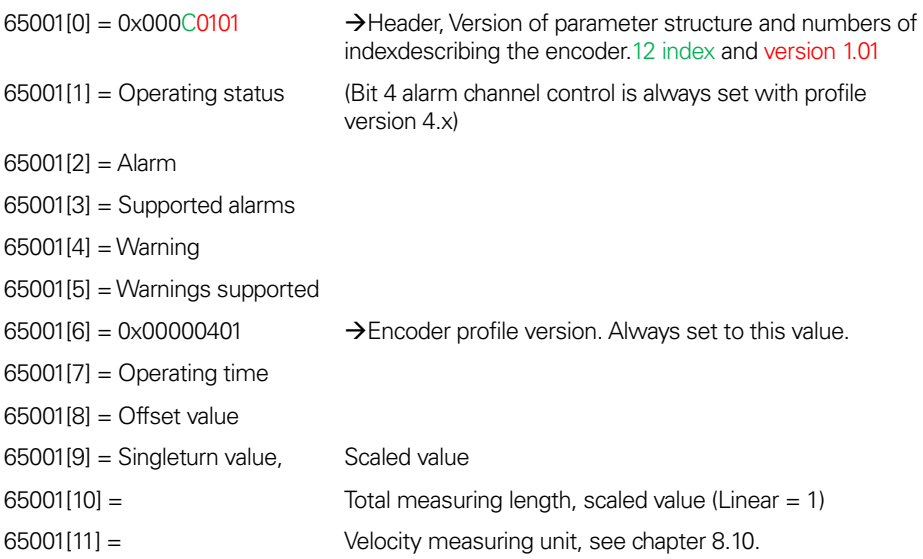

### **7.4.13 Parameter 65002, read/write**

Used with telegram 84 65002  $\rightarrow$  signed long long, Preset value 64 bit.

#### **7.4.14 Parameter 65003, read only**

Used with telegram 84 65003  $\rightarrow$  unsigned long long,

- 65003[0]= 0x0000000000040101 Header Version of parameter structure and numbers of index describing encoder. 4 index and version 1.01
- 65003[1]= Offset value 64 bit
- 65003[2]= Singleturn value 64 bit, scaled value
- 65003[3]= total measuring range in measuring units 64 bit, scaled value (Linear =1)

#### **7.5 Example of reading and writing to a parameter**

This is an example of S7 blocks used for reading and writing to parameter 65000 (preset value). Experience with S7 programming and Statement List programming language STL is required.

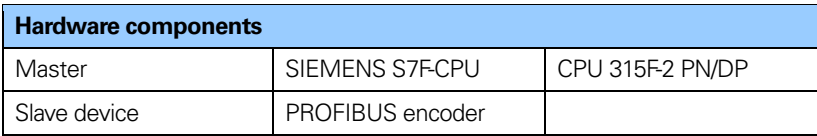

#### **Table 26** Used hardware components

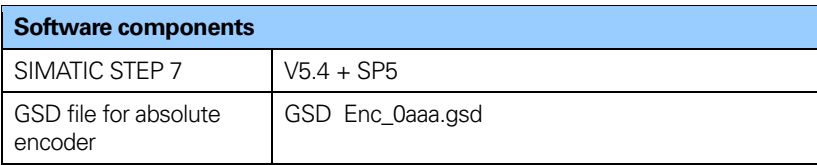

**Table 27** Used software components

## **7.5.1 Used blocks**

Write record block SFB53 WRREC Read record block SFB52 RDREC Instance data blocks DB3 and DB4 Request data block DB1 Response data block DB2 Organization blocks OB1, OB82 and OB86

#### **SFB52**

SFB52 is standard S7 block for reading parameters.

#### **SFB53**

SFB53 is standard S7 block for writing parameters.

## **DB1**

DB1 is the request data block.

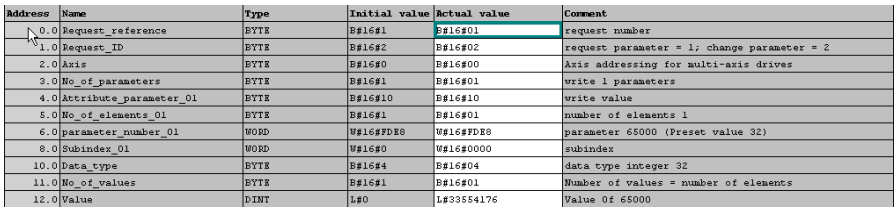

**Figure 15** DB1, request data block

#### **DB2**

DB<sub>2</sub> is the response data block.

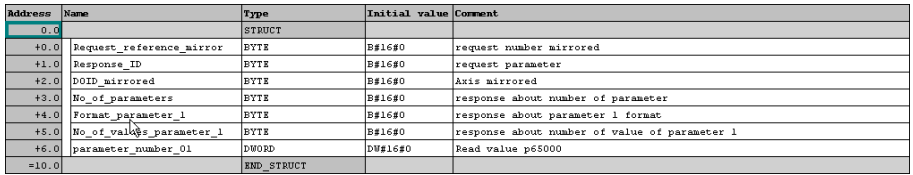

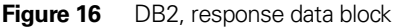

# **DB3**

DB3 is the instance data block SFB52

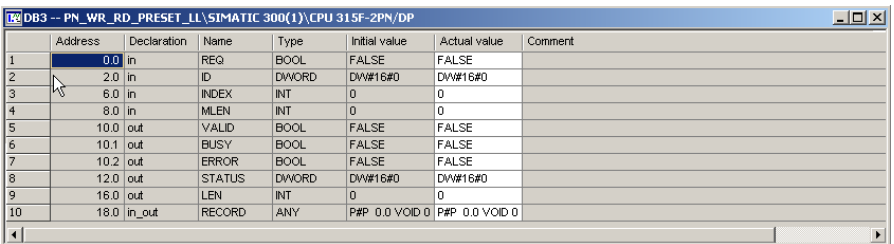

**Figure 17** DB3, instance data block of SFB52

### **DB4**

DB4 is the instance data block of SFB53

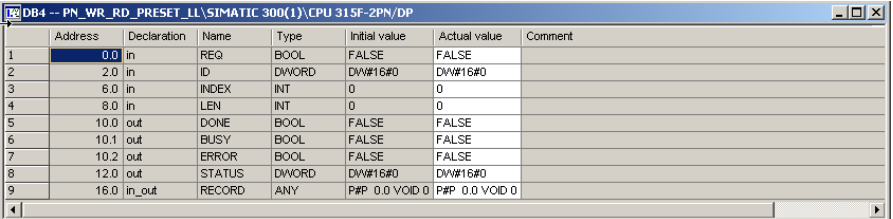

**Figure 18** DB4, instance data block of SFB53

#### **OB1**

OB1 controls the read and write operation

```
OB1 : "Main Program Sweep (Cycle)"
In network 2 and network of the user will see how to generate the request /
In network 2 and network c the user will see how to generate the request DE for writing/reading p65000 using 37 standard function blocks SFB53/53
easy handled by the VAT_1 vaiable table.
Network 1: Title:
With the SFB53 "WRREC" (write record) you transfer a data record with the
number INDEX to a DP slave device component defined by ID.
        \mathbf{A}\, M
                        8.4\mathbf{A}\mathbf{N} .  
                        8.1\lambda \rm M_{\rm H}8.3\mathbf{A}\mathbf{N} .  
                         8.2\mathtt{s}_{\rm M}8.0CALL "WRREC", "InstanceDB_SFB53" SFB53 / DB4 -- Write a Process Data Record
        R EQ := M8.0
         ID: =DW#16#100IMDRX := 47\begin{tabular}{ll} \bf LEN & : =16 \\ \bf DONE & : = M14.0 \end{tabular}\texttt{BUSY} := M8.1
         \texttt{ERROR} := \texttt{M14.2}STATUS: =MD10
        RECORD: = P#DB1.DBX0.0 BYTE 16
        \mathbf{A}\mathbf{M}8.18.0\mathbf{R}\mathbf{H}Network 2 : Read request
With the SFB52 "RDREC" (read record) you read a data record with the number
INDEX from a component.
               \mathbf{M}84\DeltaMAM.
                        8.1\begin{array}{ccc} \text{AN} & & \text{M} \\ \text{AN} & & \text{M} \end{array}8.38.0\mathbf{s}\mathbf{M}8.2CALL "RDREC", "InstanceDB_SFB52" SFB52 / DB3 -- Read a Process Data Record
        RIO :=18.2
         \mathbf{ID}: =DW#16#100INDEX : =47MLEN :=10
         VALID :=M16.0
         BUSY := M8.3BROR := M16.2\texttt{STATUS}\colon\texttt{=MD18}LEN = HU22RECORD: = P#DB2.DBX0.0 BYTE 10
          $\displaystyle \frac{M}{M}$8.3A
        \mathbf{R}8.2
```

```
Figure 19 OB1, read and write operation
```
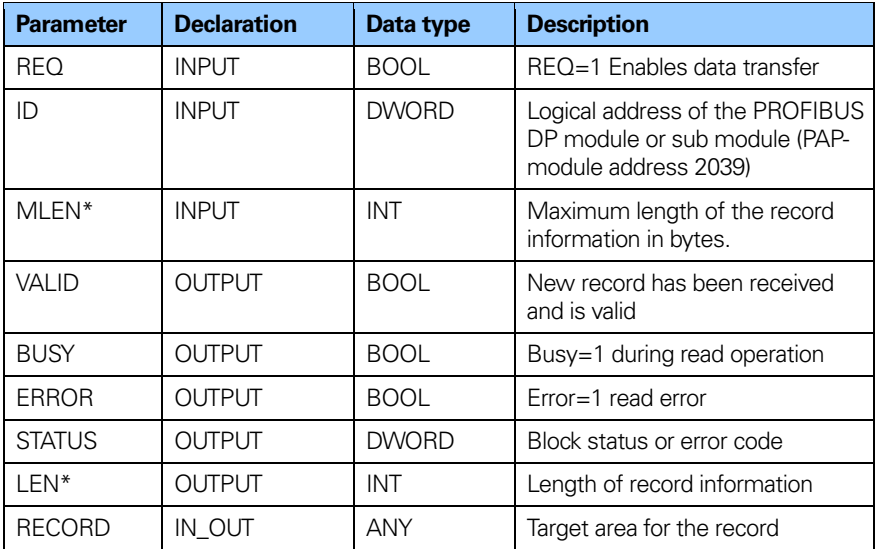

# **Parameters of SFB52**

**Table 28** Parameters of SFB52

# **Parameters of SFB53**

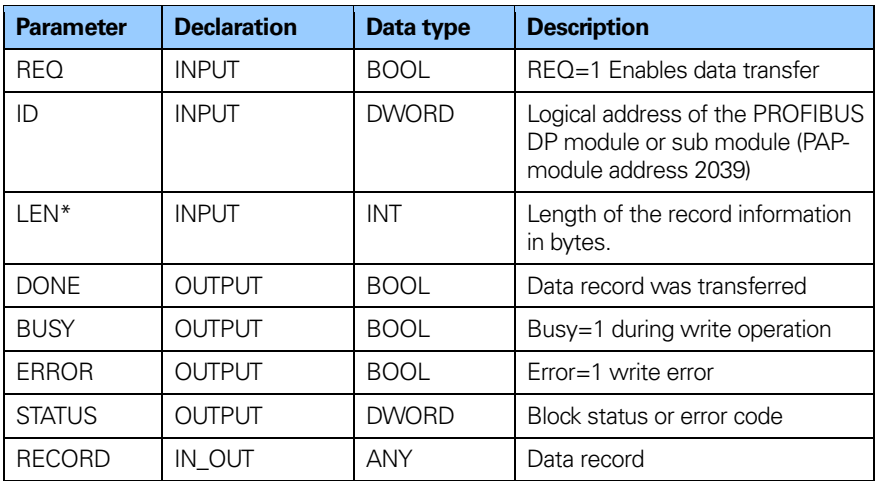

**Table 29** Parameters of SFB53

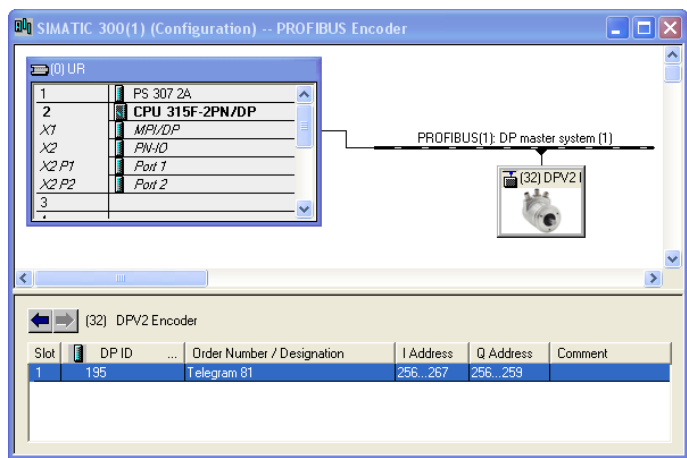

# **Diagnostics address of slot 1**

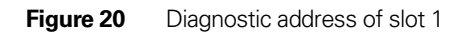

# **Variable table**

With the variable table the user can monitor and modify variables.

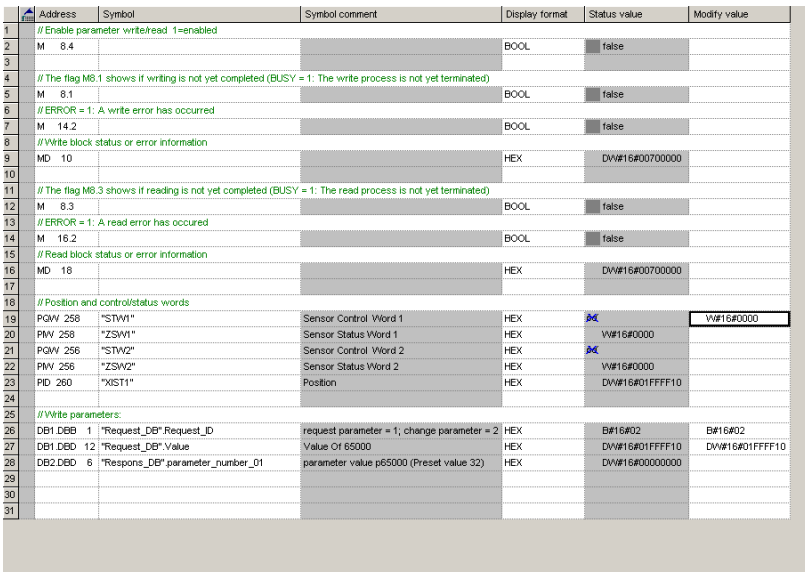

# **8 Functionality in the PROFIBUS DPV2 device**

This chapter describes the functions that have been implemented in PROFIBUS DPV2 devices from HEIDENHAIN. The table below shows the supported functions and if there are any limitations.

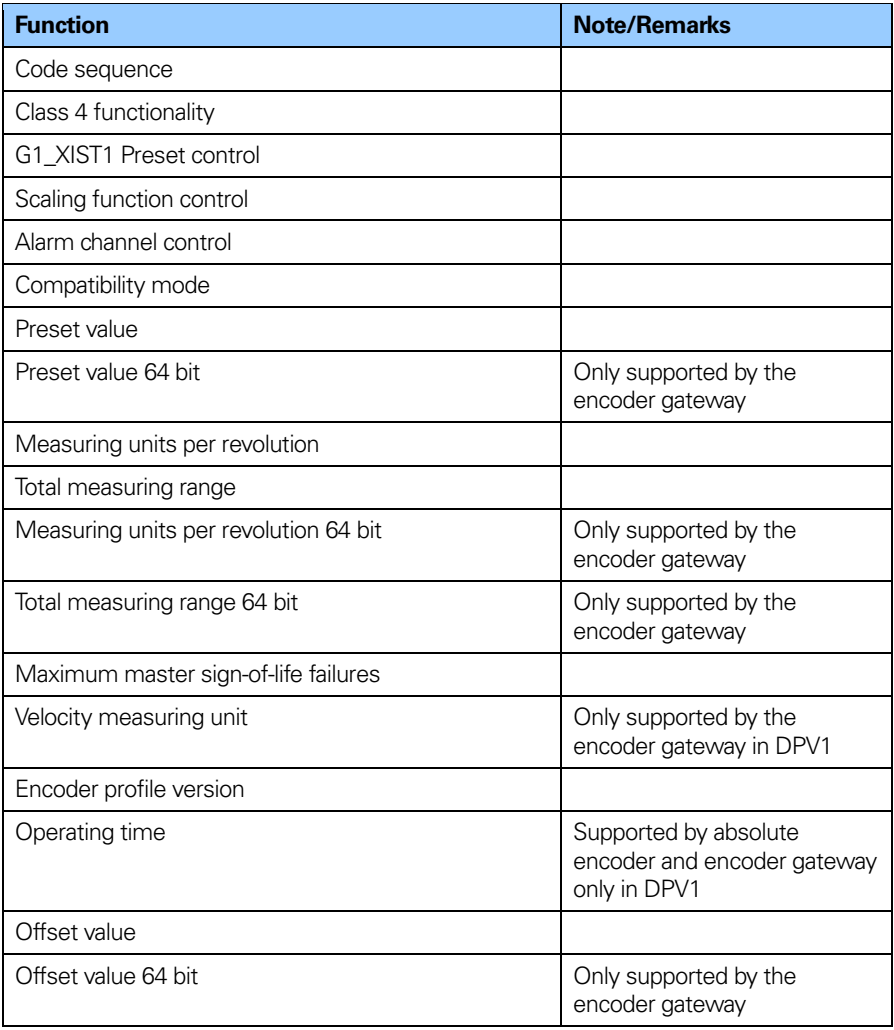

**Table 30** Supported functions

# **8.1 Code sequence**

The code sequence defines whether the absolute position value should increase during clockwise or counter clockwise rotation of the encoder shaft seen from flange side. The code sequence is by default set to increase the absolute position value when the shaft is turned clockwise (0).

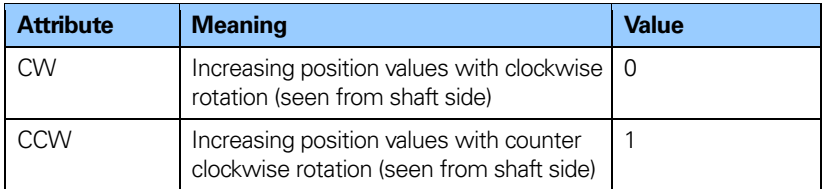

**Table 31** Code sequence attributes

### **Note: The position value will be affected when the code sequence is changed during operation. It might be necessary to perform a preset after the code sequence has been changed.**

## **Note Code sequence for the linear scale is not supported by the gateway.**

# **8.2 Class 4 functionality**

This parameter enables or disables the measuring task functions Scaling, Preset and Code sequence. If the function is enabled, scaling and Code sequence control affects the position value in G1\_XIST1, G1\_XIST2 and G1\_XIST3. A preset will in this case always affect G1\_XIST2 and G1\_XIST3 but if the parameter G1\_XIST1 Preset control is disabled the preset will not affect the position value in G1\_XIST1.

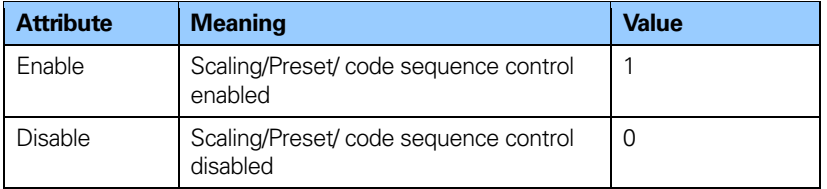

**Table 32** Class 4 functionality attributes

## **8.3 G1\_XIST1 Preset control**

This parameter controls the effect of a preset on the G1\_XIST1 actual value.

If Class 4 functionality is activated and G1\_XIST1 Preset control is disabled, the position value in G1\_XIST1 will not be affected by a Preset.

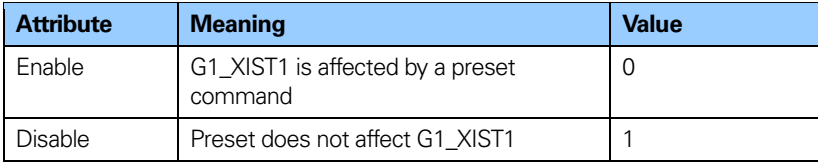

**Table 33** G1 XIST1 Preset control attributes

#### **Note: This parameter is disabled by setting the value to 1.**

### **Note: There is no functionality of this parameter if the class 4 functionality parameter is disabled.**

#### **8.4 Scaling function control**

This parameter enables or disables the Scaling function of the encoder.

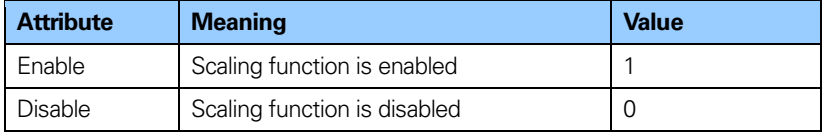

**Table 34** Scaling function control attributes

#### **Note: Class 4 functionality must be enabled to use this parameter**

# **8.5 Alarm channel control**

This parameter enables or disables the encoder specific Alarm channel transferred as Channel Related Diagnosis. This functionality is used to limit the amount of data sent in isochronous mode.

If the value is zero (default value) only the communication related alarms are sent via the alarm channel. If the value is one (1) also encoder profile specific faults and warnings are sent via the alarm channel.

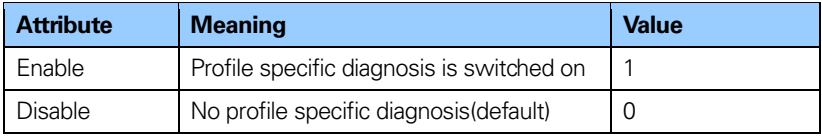

**Table 35** Alarm channel control attributes

# **8.6 Compatibility mode**

This parameter defines if the encoder should run in a mode compatible to Version 3.1 of the Encoder Profile. See below for an overview of functions affected when the compatibility mode is enabled.

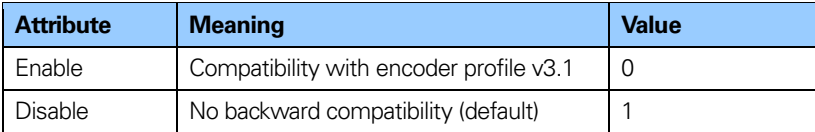

**Table 36** Compatibility mode attributes

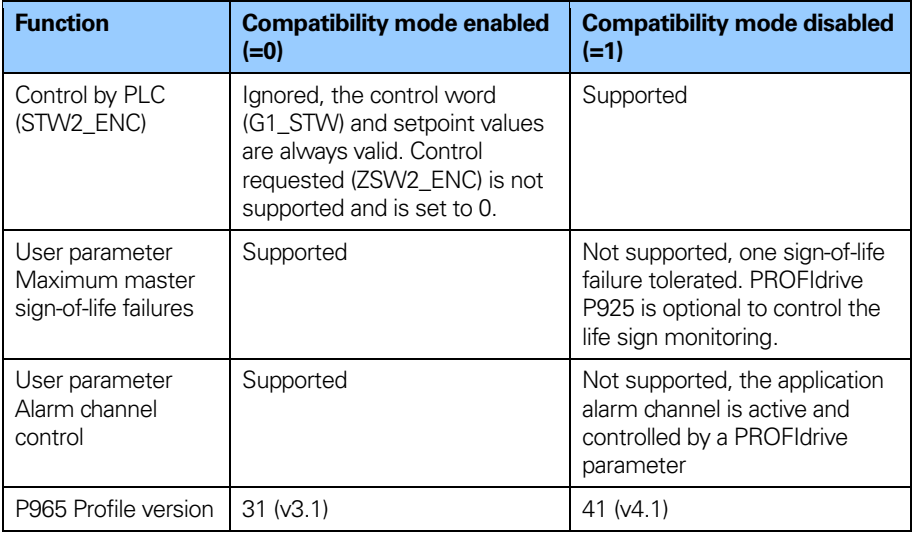

**Table 37** Compatibility mode definition

# **8.7 Preset value**

The preset value function enables adaptation of the position value from the encoder to a known mechanical reference point of the system. The preset function sets the actual position of the encoder to zero (= default value) or to the selected preset value. A preset value can be set more than once and it can be stored to the non-volatile memory using PROFIdrive parameter 971.

The preset function has an absolute and a relative operating mode selectable by bit 11 in the Control word (G1\_STW). Bit 11 and bit 12 in the Control word controls the preset in the following way.

# **Normal operating mode: Bit 12=0**

In this mode, the encoder will make no change in the output value.

# **Preset mode absolute: Bit 11 =0, Bit 12 = 1**

In this mode, the encoder reads the current position value and calculates an internal offset value from the preset value and the current position value. The position value is then shifted with the calculated offset value to get a position value equal to the preset value. No preset will be made if a negative preset value is used while trying to initiate an absolute preset.

# **Preset mode relative: Bit 11 =1, Bit 12 = 1**

In this mode the position value is shifted by the preset value. which could be a negative or a positive value set by encoder parameter 65000 or 65002.

The steps below should be followed from the master when modifying the Preset value parameters:

- Read the requested Preset value parameter and check if the returned value meets the application requirements. If not, proceed with the following steps.
- Write the Preset value into the individual parameter.
- Store the value in the non volatile memory by PROFIdrive parameter 971 if the value should be valid also after the next power on sequence.

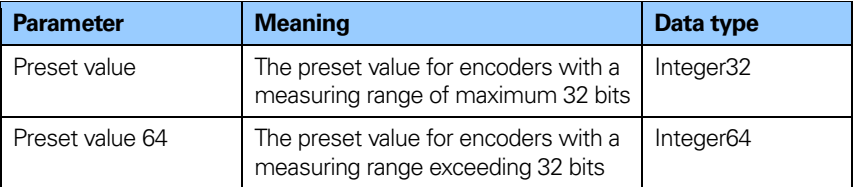

**Table 38** Preset value parameters

### **Note: The preset function should only be used at encode standstill**

**Note: The number of possible preset cycles is unlimited.**

- **Note: If scaling is used the preset function shall be used after the scaling function to ensure that the preset value is entered in the current measuring unit.**
- **Note: There is no preset activated when the preset value is written to the encoder. The preset function is controlled by bits in the control and status words (G1\_STW and G1\_ZSW) and bit in the operating parameters. The preset value is used when a preset is requested by bit 12 in the Control word (G1\_STW).**
#### **8.8 Scaling function parameters**

The scaling function converts the encoder's physical absolute position value by means of software in order to change the resolution of the encoder. The scaling parameters will only be activated if the parameter Class 4 functionality and Scaling function control are enabled. The permissible value range for the scaling is limited by the resolution of the encoder.

Singleturn encoders up to 31 bit and multiturn encoders up to 37 bits resolution are

supported by the encoder gateway. When using encoders with higher resolution than 31 bits together with the encoder gateway. telegram 84 must be used.

#### **8.8.1 Measuring units per revolution**

This parameter sets the singleturn resolution of the encoder. In other words it is the number of different measuring steps during one revolution of the encoder.

**Example**: For a 13-bit encoder with a single turn resolution of 13 bits the permissible value range for "Measuring units per revolution" is between 20 and 213 (8192).

| <b>Parameter</b>                         | <b>Meaning</b>                                                                                        | Data type   |
|------------------------------------------|----------------------------------------------------------------------------------------------------|-------------|
| Measuring units per<br>revolution        | The single turn resolution in<br>measuring steps                                                      | Unsigned 32 |
| Measuring units per<br>revolution 64 bit | The single turn resolution in<br>measuring steps for encoders with a<br>resolution exceeding 32 bits. | Unsigned 64 |

**Table 39** Single turn scaling parameters

**Note: The parameter Measuring units per revolution 64 bit is only supported by the encoder gateway.**

**Note: After downloading new scaling parameters, the preset function must be used to set the encoder starting point to absolute position 0 or to any required starting position within the scaled operating range.**

#### **8.8.2 Total measuring range**

This parameter sets the total measuring range of the encoder. The total measuring range is calculated by multiplying the single turn resolution with the number of distinguishable revolutions.

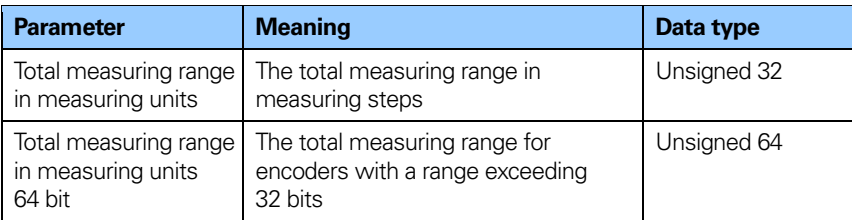

**Table 40** Total measuring range

#### **Note: The parameter Total measuring range in measuring units 64 bit is only supported by the encoder gateway.**

**Example:** The total measuring range for a 25 bit multi turn encoder with a 13 bit single turn resolution and a 12 bit multi turn resolution, the permissible value range for the "Total measuring range" is between  $2^0$  and  $2^{25}$ (33 554 432).

The total measuring range is calculated as below:

Measuring units per revolution x Total measuring range =  $8192(2^{13}) \times 4096(2^{12}) = 33554432$ 

If the encoder gateway is used and the total measuring range is higher than 31 bit, telegram 84 and acyclic encoder parameter 65002 and 65003 must be used. In this case the 64 bit values are used and the 32 bit values are set to zero (0) by the encoder.

#### **Note: Telegram 84 and parameter 65002 and 65003 are only supported by the encoder gateway.**

The devices have two different operating modes, depending on the specified measuring range. When the device receives a parameter message, it checks the scaling parameters if a binary scaling can be used. If binary scaling can be used, the device selects operating mode A (see following explanation). If not operating mode B is selected.

## **A. Cyclic operation (Binary scaling)**

Cyclic operation is used when operating with 2X number of turns (2, 4, 8, 16, 32, 64, 128, 256, 512, 1024, 2048. 4096.. number of turns). If the desired total measuring range is equal to the specified single turn resolution  $* 2^{\overline{X}}$  (where  $x \le -12$ ) the encoder operates in endless cyclic operation (0 - max - 0 -max..). If the position value increases above the maximum value by rotating the encoder shaft, the encoder continues from 0.

#### **Example of a cyclic scaling:**

Total measuring range= Measuring units per revolution x number of revolutions

Measuring units per revolution  $= 1000$ Number of revolutions= 32(=25=2x2x2x2x2) (32 equals  $2^5$  means that a binary scaling will be used)

Total measuring range  $= 1000 \times 32 = 32000$ 

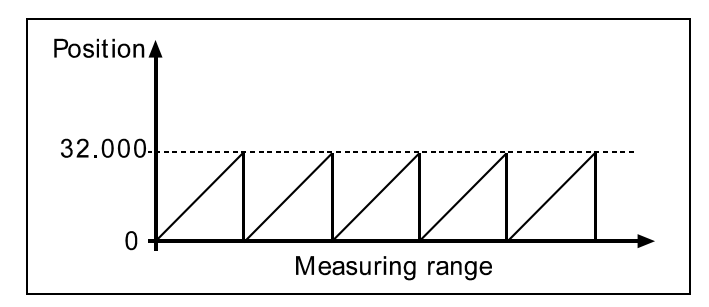

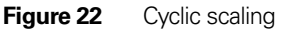

#### **B. Non-cyclic operation**

If the desired total measuring range is **not** equal to the specified single turn resolution  $* 2^{\chi}$  (where  $x \le 12$ ) the encoder operates in non-cyclic operation. The non-cyclic operation is affected by the parameter G1\_XIST 1 Preset control as described below.

#### **G1\_XIST1 Preset control=Enabled**

If the position value increases or decreases outside the maximum value or below 0 with the parameter G1\_XIST 1 Preset control enabled, the device outputs the maximum position value within the scaled total range for both position values G1\_XIST 1 and G1\_XIST 2.

#### **Example of non-cyclic scaling with G1\_XIST 1 Preset control enabled:**

Total measuring range= Measuring units per revolution x number of revolutions

Measuring units per revolution  $= 100$ Number of revolutions= 50 (=50 is not equal to  $2^X$  where  $x \le 12$  means that a non cyclic scaling will be used)

Total measuring range  $= 100 \times 50 = 5000$ 

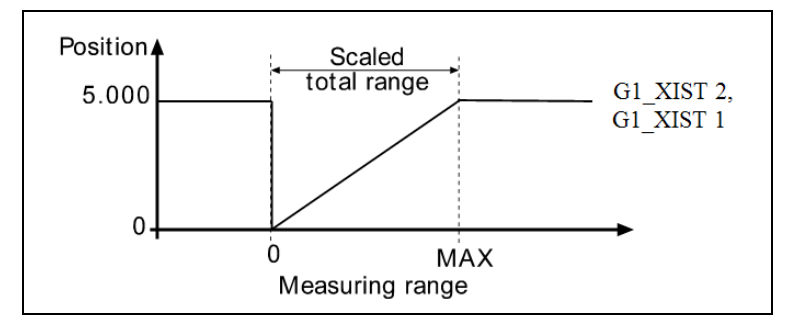

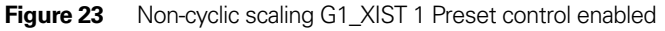

#### **G1\_XIST1 Preset control = disabled**

With the parameter G1\_XIST 1 preset control disabled, and if the position value increases or decreases outside the maximum value or below 0, the device will output the maximum position value within the scaled total range for the position value G1\_XIST 2. The position value G1\_XIST 1 is not limited to the scaled total range. For the position value G1\_XIST 1, the device will continue to output a position value within the encoder's total measuring range (up to 33554432 positions for a 25 bit encoder)

#### **Example of non-cyclic scaling G1\_XIST 1 Preset control disabled:**

Measuring units per revolution  $= 100$ 

Total measuring range  $= 5000$ (number of revolutions 50)

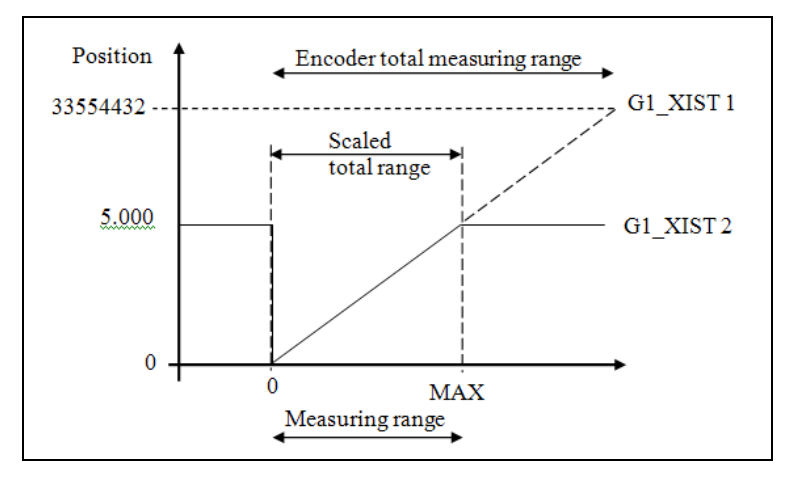

**Figure 24** Non-cyclic scaling G1\_XIST 1 Preset control disabled

#### **Handling 64 bits data**

Siemens hardware configuration tool does not support 64 bit data type, so when writing larger numbers than 32 bit into the configuration tool, this needs to be done according to below:

#### **Example:**

Total measuring range in measuring units  $= 2^{36}$ 

 $2^{36}$  = 6871947673610 = 0x00000010,00000000 4 byte 4 byte MSB LSB

Take the 4 least significant bytes (LSB) above and convert to decimal:

 $\rightarrow$ 0x00 00 00 00 =  $\bullet$  = Total measuring range LSB

Then take the 4 most significant bytes (MSB) above and convert to decimal:

 $\rightarrow$ 0x00 00 00 10 = **16** = Total measuring range MSB

In the configuration software enter the decimal values: Total measuring range LSB = **0** Total measuring range MSB = **16**

#### **8.9 Maximum master sign-of-life failures**

With this parameter the number of allowed failures of the master´s sign of life is defined. The default value is one (1).

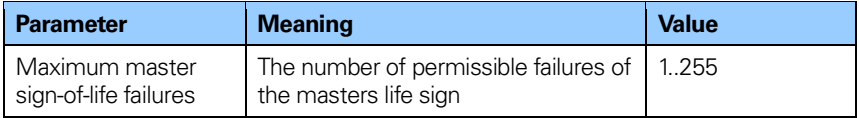

**Table 41** Maximum master sign-of-life parameter

#### **Note: This parameter is only supported in compatibility mode.**

#### **8.10 Velocity measuring units**

This parameter defines the coding of the velocity measuring units used to configure the signals NIST\_A and NIST\_B which are included in Telegram 82-84. Standard telegram 81 has no velocity information included and the encoder does not use the velocity unit information in this case. The encoder gateway supports Telegram 82, 83 and 84 and needs a declaration of the velocity measuring unit.

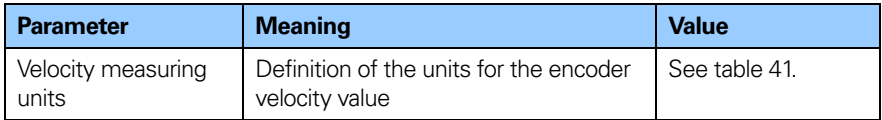

**Table 42** Parameter Velocity measuring unit

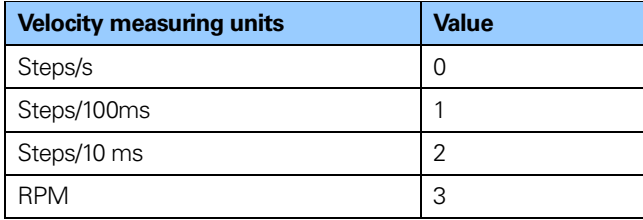

**Table 43** Coding of velocity measuring units

The velocity calculations are made with a maximum of 19 bits resolution. If the resolution is higher than 2<sup>19</sup>, the value used for velocity calculations is automatically reduced to 219.

**Example:** For an encoder gateway used with a 37 bit multi turn encoder with a  $2^{25}$  single turn resolution and a  $2^{12}$ multi turn resolution, the maximum single turn value for velocity calculations will be  $2^{19}$ . For a single turn encoder the maximum resolution can be up to 31 bit, but the value used for velocity calculations will in this  $case$  also be  $2^{19}$ .

#### **Note: In case of the step/s unit, an average is made over 200ms and the value is multiplied by 5.**

**Note If scaling has been set on the device the velocity calculation is based on the scaled position value. Consequently the accuracy of the velocity value is dependent of the scaling set to the device.**

#### **Note: The velocity function is only supported when using the encoder gateway and DPV1 functionality.**

## **8.11 Encoder profile version**

The encoder Profile Version is the version of the encoder profile document implemented in the encoder. This parameter is not affected by the Compatibility mode settings.

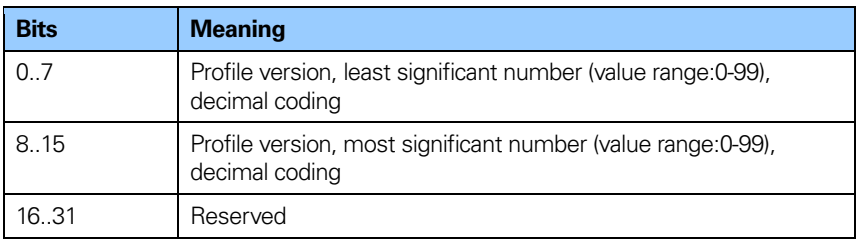

**Table 44** Encoder profile version parameter

#### **8.12 Operating time**

The operating time monitor stores the operating time for the device in operating hours. The operating time is saved every six minutes in the non-volatile memory in the device. This happens as long as the device is powered on.

If the operating time function is not used the operating time value is set to the maximum value (0xFFFF FFFF).

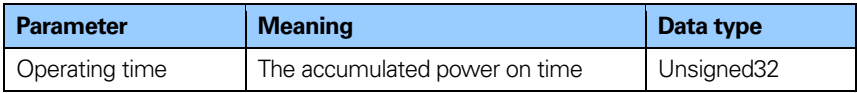

#### **Table 45** Operating time parameter

#### **Note: The parameter Operating time is only supported by the absolute encoder and encoder gateway in DPV1.**

#### **8.13 Offset value**

The offset value is calculated in the preset function and shifts the position value with the calculated value. The offset value is stored in a non volatile memory and can be read from the encoder at any time. The data type for the offset value is a 32 bit or 64 bit binary value with sign, whereby the offset value range is equal to the measuring range of the device.

The preset function is used after the scaling function. This means that the offset value is indicated according to the scaled resolution of the device.

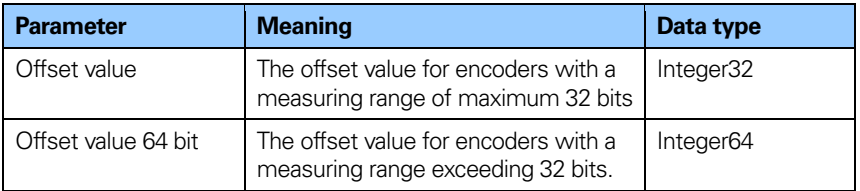

#### **Table 46** Offset value parameter

#### **Note: The offset value is read only and cannot be modified by a parameter write access.**

#### **8.14 Acyclic data**

HEIDENHAIN PROFIBUS DPV2 devices support the following acyclic data exchange functions.

#### **8.14.1 PROFIdrive parameters**

The encoder profile V4.1 has adopted certain standard PROFIdrive parameter. The HEIDENHAIN devices support the following PROFIdrive parameters:

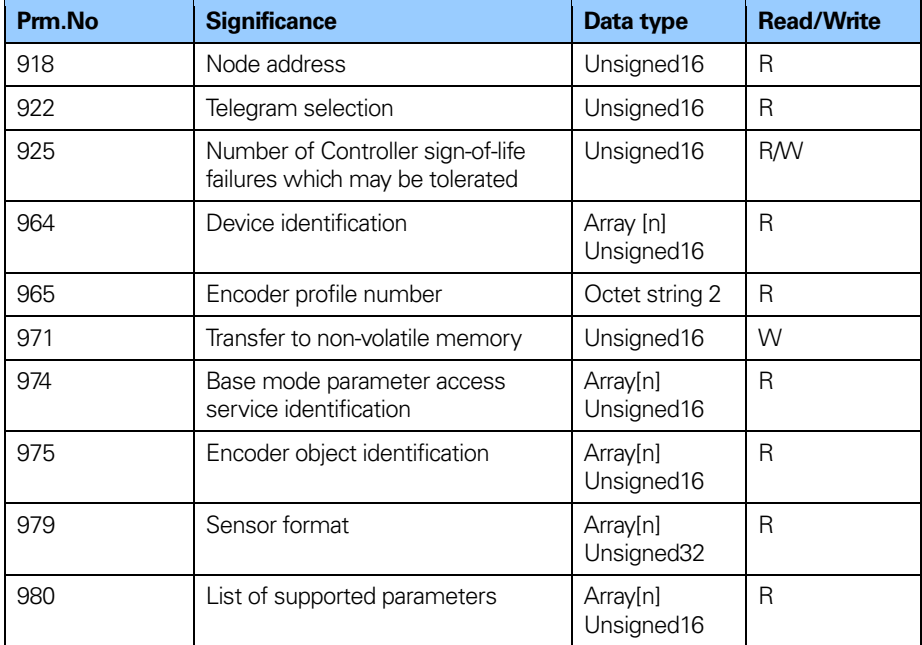

**Table 47** Supported PROFIdrive parameters

#### **8.14.2 Encoder parameter numbers**

The table below specifies the encoder specific parameter that is supported by the HEIDENHAIN PROFIBUS DPV2 devices.

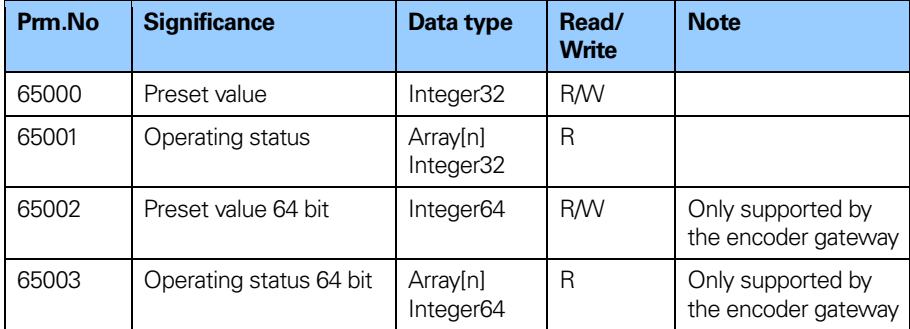

**Table 48** Encoder specific parameter

**Note: The parameters 65000 and 65003 are not supported by the absolute encoder.**

#### **8.14.3 Parameters 6500 and 65002 -Preset value**

The parameter 65000 and 65002 sets the value for the preset function. The parameter 65002 should be used if the preset value exceeds 32 bits. For more information regarding the Preset function control, see chapter 8.7.

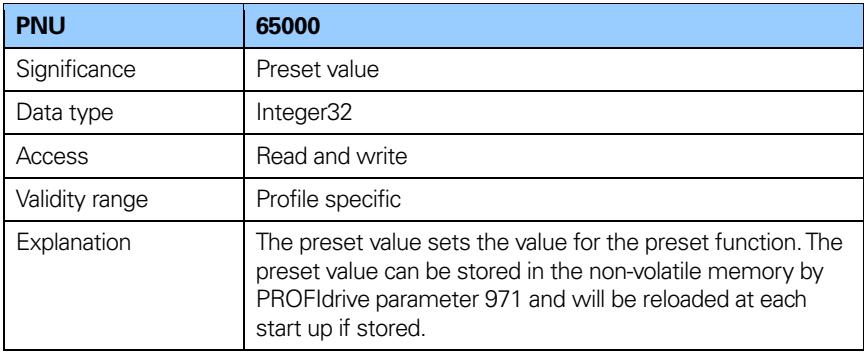

**Table 49** Structure of parameter 65000 Preset value

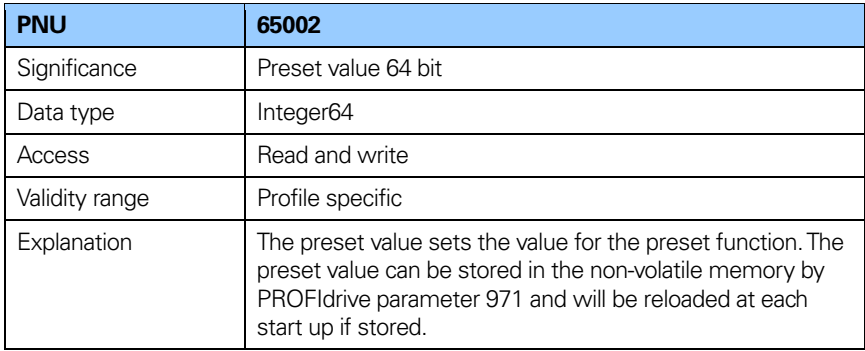

**Table 50** Structure of 65002 Preset value 64 bit

#### **8.14.4 Parameter 65001 operating status parameter structure**

This parameter structure is a read only structure where information on the Encoder operating status can be found. It is a complement to the PROFIdrive parameter 979 described in the Profile for Drive Technology, PROFIdrive V4.1, order nr 3.172 available from PROFIBUS and PROFINET International.

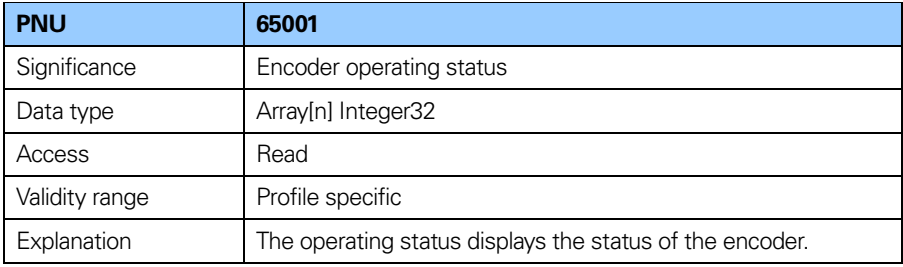

#### Table 51 Structure of 65001 Encoder operating status

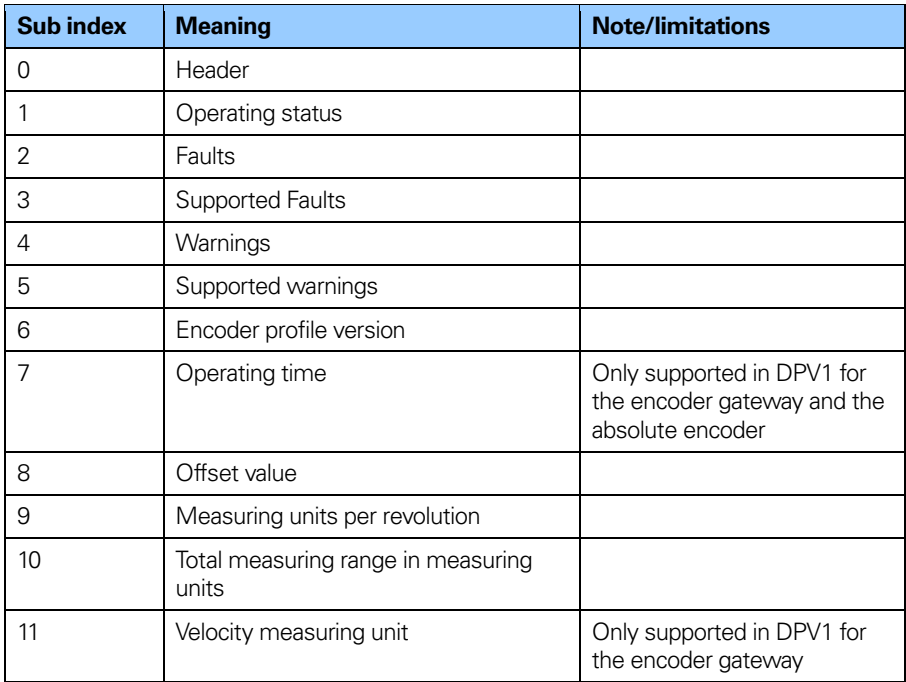

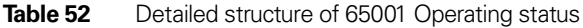

#### **Sub index 1: Operating status**

In sub index 1 the status of different encoder functions can be read out. The mapping of the respective functions is according to the table below.

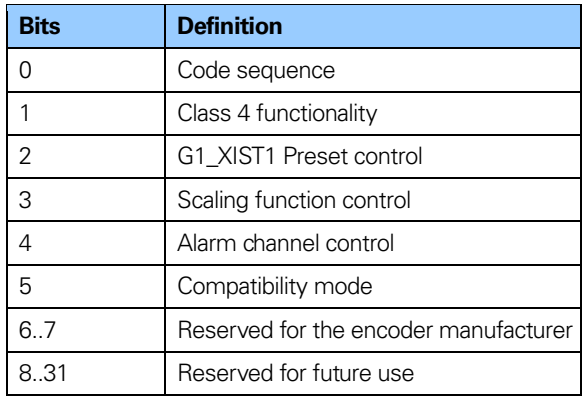

**Table 53** Parameter 65001 Sub index 1: Operating status

## **8.14.5 Encoder specific parameter 65003- Operating status 64 bit structure**

The parameter structure 65003 is only supported by the encoder gateway and is a read only structure where information on the 64 bit parameter values can be found.

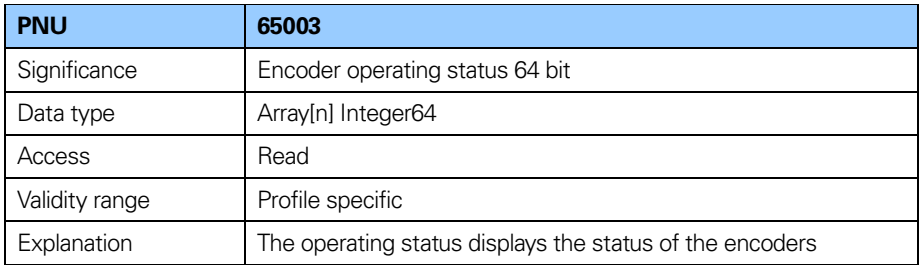

**Table 54** Structure of 65003 Operating status 64 bit

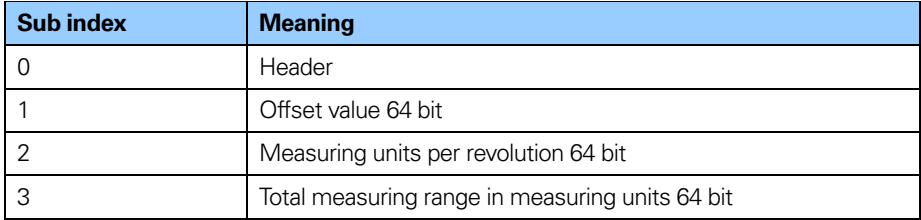

**Table 55** Structure of 65003 Operating status 64 bit

#### **Note: The parameter 65003 is only supported by the encoder gateway.**

#### **8.14.6 I&M functions**

In addition to the PROFIdrive parameter 964, Device identification, I&M functions are supported by the devices. The I&M functions can be accessed with data set index 255. The following I&M functions are supported.

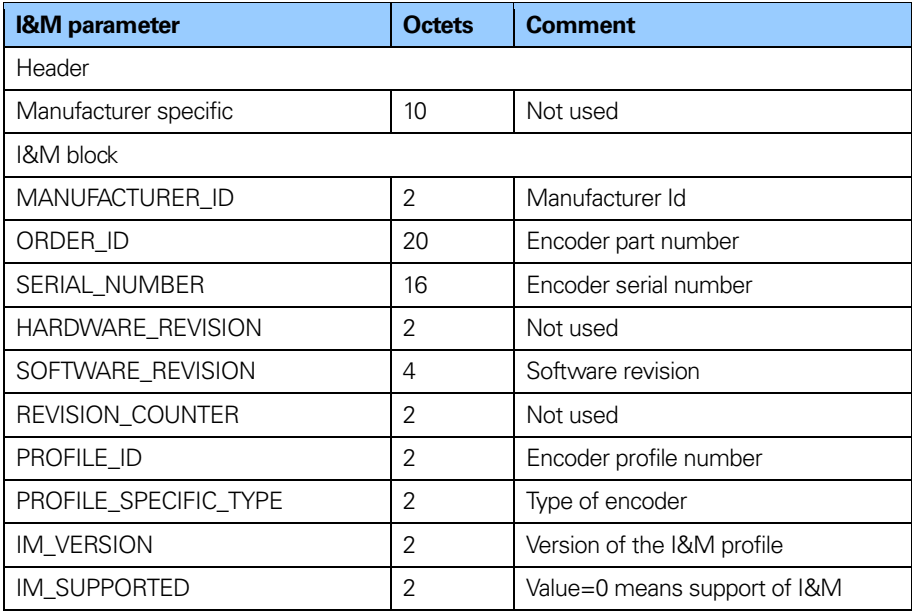

**Table 56** Supported I&M functions

## **Encoder state machine**

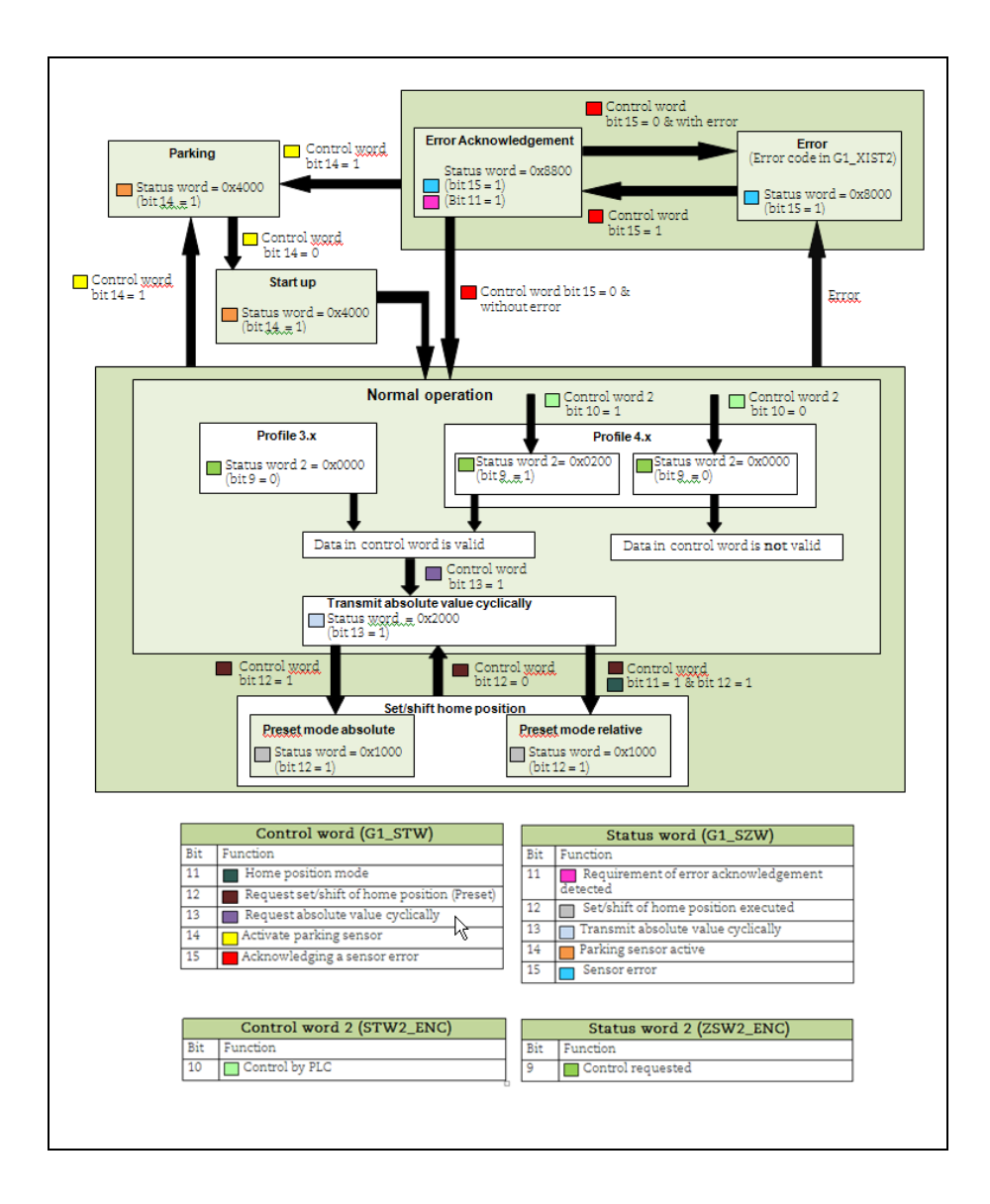

#### **9.1 Normal operation state**

#### **9.1.1 Profile version 4.x**

If using encoder complying with encoder profile v4.1, then bit 10 Control by PLC in Control word 2 needs to be set before the data in Control word is valid. If not set, Control word is not used by the encoder firmware.

#### **9.1.2 Profile version 3.x**

If using encoders complying with encoder profile 3.x, the data in Control word is always valid and bit 9 Control requested in Status word 2 is always cleared.

#### **9.1.3 Profile version 3.x and 4.x**

When using telegram 81-83 and Control word bit 13 Request absolute value cyclically is set, then Status word bit 13 Transmit absolute value cyclically is set. Status word bit 13 is cleared (bit 13=0) when Control word bit 13 is cleared. Status word bit 13 is always cleared, when using telegram 84 due to the fact that no absolute value is sent in G1\_XIST2.

#### **9.2 Parking state**

This state can be reached from any other state. The position value in G1\_XIST1, G1\_XIST2 and G1\_XIST3 are set to zero. Errors are cleared and alarms are disabled in parking mode.

#### **9.3 Set/shift home position (Preset)**

The Set/shift home position is initiated when Control word bit 12 Request set/shift of home position is set. In this case the Status word bit 12 Set/shift of home position executed is set to 1. In order to initiate a set/shift home position, Class 4 functionality must be enabled (see chapter 8.2), otherwise there will be an error in G1\_XIST2.

#### **9.3.1 Preset depending on different telegrams**

When using standard telegram 81-83, the acyclic encoder parameter 65000 Preset value 32 bit shall be used to set a preset value (<=32 bit) for the encoder. If the acyclic encoder parameter 65002 Preset value 64 bit is used in this case, an error message on the acyclical parameter channel will be returned. With telegram 81-83, the operating status must be read by encoder parameter 65001 Operating status 32 bit.

#### **9.3.2 Absolute preset with negative value**

Preset data sent with acyclic encoder parameter 65000 or 65002 are signed values. The relative preset mode uses signed preset values, but with the absolute preset mode no preset will be made if a negative preset value (set with encoder parameter 65000 or 65002) is used while trying to initiate an absolute preset.

#### **9.4 Error state**

This state is reached when an error has occurred. The encoder can enter this state from both the normal operation state and the set/shift home position state. If an error occurs, the Status word bit 15 Sensor error is set, and the error code is displayed in G1\_XIST2 instead of the position value.

#### **9.5 Error acknowledgement**

This state is reached when an error has occurred, and Control word bit 15 Acknowledging a sensor error has been set. The Status word bit 11 Requirement of error acknowledgment detected and Status word bit 15 Sensor error are set to 1.

#### **9.6 Start up**

This state is only reached when Control word bit 14 Activate parking sensor are cleared (=0). Once the Control word bit 14 are cleared, it takes about 500ms before the Status word bit 14 Parking sensor active are set to zero (=0). The reason for the delay is that before the encoder goes to normal operation mode, an initializing of the encoder is made.

# **10 Revision history**

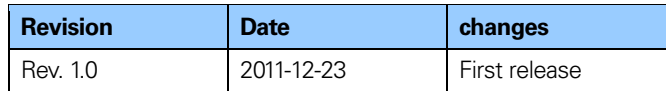

**Table 57** Revision history

# **HEIDENHAIN**

#### **DR. JOHANNES HEIDENHAIN GmbH**

Dr.-Johannes-Heidenhain-Straße 5 83301 Traunreut, Germany **® +49 8669 31-0**  $FAX$  +49 8669 5061 E-mail: info@heidenhain.de

www.heidenhain.de